# UNIVERSIDADE FEDERAL DE SANTA MARIA COLÉGIO TÉCNICO INDUSTRIAL DE SANTA MARIA CURSO SUPERIOR DE TECNOLOGIA EM REDES DE **COMPUTADORES**

Romullo Custódio D'Avila

# **MONITORAMENTO ELETRÔNICO DA MOVIMENTAÇÃO DE VISITANTES EM AMBIENTE RESIDENCIAL**

Santa Maria, RS 2016

**Romullo Custódio D'Avila**

## **MONITORAMENTO ELETRÔNICO DA MOVIMENTAÇÃO DE VISITANTES EM AMBIENTE RESIDENCIAL**

Trabalho de Conclusão de Curso (TCC) do Curso Superior de Tecnologia em Redes de Computadores, da Universidade Federal de Santa Maria (UFSM, RS), como requisito parcial para obtenção do grau de **Tecnólogo em Redes de Computadores.**

Orientador: Prof. Dr. Claiton Pereira Colvero

Santa Maria, RS 2016

**Romullo Custódio D'Avila**

## **MONITORAMENTO ELETRÔNICO DA MOVIMENTAÇÃO DE VISITANTES EM AMBIENTE RESIDENCIAL**

Trabalho de Conclusão de Curso (TCC) do Curso Superior de Tecnologia em Redes de Computadores, da Universidade Federal de Santa Maria (UFSM, RS), como requisito parcial para obtenção do grau de **Tecnólogo em Redes de Computadores.**

**Aprovado em 07 de dezembro de 2016:**

**Claiton Pereira Colvero, Dr. (UFSM)** (Orientador)

**Tarcísio Ceolin, Msc. (UFSM)**

**Miguel Augusto Bauermann Brasil, Msc. (UFSM)**

Santa Maria, RS 2016

## **DEDICATÓRIA**

*Dedico este trabalho à toda minha família, meus pais Roberto R. D'Avila e Rosenara C. D'Avila, meus irmãos Rafael C. D'Avila e Raquel C. D'Avila e namorada Edineia Conrad pelo apoio incondicional.*

#### **AGRADECIMENTOS**

*À minha família: meus pais, Roberto R. D'Avila e Rosenara C. D'Avila, meus irmãos Rafael C. D'Avila e Raquel C. D'Avila e namorada Edineia Conrad pela dedicação e apoio durante todo tempo, mostrando o caminho a seguir, tendo paciência e ajudando a alcançar mais esse objetivo.*

*Ao Colégio Técnico Industrial de Santa Maria (CTISM) e a Universidade Federal de Santa Maria (UFSM) por proporcionar a oportunidade de cursar o ensino superior de forma gratuita e de qualidade.*

*Ao meu orientador e professor Dr. Claiton Pereira Colvero, pelo suporte no pouco tempo que lhe coube e pelas suas correções e incentivos que foram essenciais para a conclusão deste trabalho.*

*A todos os professores do curso de Tecnologia em Redes de Computadores pelos ensinamentos em todo o decorrer da graduação.*

*E a todos os colegas e amigos que direta ou indiretamente fizeram parte da minha formação, deixo o meu muito obrigado.*

#### **RESUMO**

#### **MONITORAMENTO ELETRÔNICO DA MOVIMENTAÇÃO DE VISITANTES EM AMBIENTE RESIDENCIAL**

#### AUTOR: Romullo Custódio D'Avila ORIENTADOR: Claiton Pereira Colvero

Por motivos de segurança e privacidade, muitas residências utilizam hoje em dia instalados nas portas de entrada um dispositivo óptico conhecido popularmente por olho mágico. Os avanços da tecnologia nos últimos anos permitiram que estes dispositivos de segurança fossem modernizados e digitalizados, inclusive com a utilização dos recursos de rede para o acesso remoto das imagens. Neste trabalho está sendo apresentado o desenvolvimento de um novo sistema de monitoramento eletrônico da movimentação de indivíduos em ambientes residenciais com estas funcionalidades descritas anteriormente. Diferente dos dispositivos comerciais que possuem alto custo de aquisição, este projeto propôs o desenvolvimento através da reutilização dos recursos já existentes em boa parte das residências para a diminuição dos custos de implementação. Este sistema de baixo custo utiliza como base de desenvolvimento um *smartphone* obsoleto para o gerenciamento dos principais recursos necessários, como por exemplo, o registro das informações coletadas em forma de fotografias e as funcionalidades das redes de comunicação *Wi-Fi* e *Bluetooth*. Adicionalmente também foi utilizado um módulo microprocessado Arduino® para realizar a integração universal entre qualquer modelo de campainha e o sistema desenvolvido, desta forma simplificando as conexões por não haver necessidade de realizar modificações de *hardware* em quaisquer dos dispositivos utilizados. Através da simples instalação do módulo Arduino® na campainha da residência e um aplicativo leve e intuitivo especialmente desenvolvido para o *smartphone* utilizado, o sistema já estará pronto para operar com todas as suas funcionalidades. Um protótipo foi implementado com sucesso para a realização dos ensaios, que corresponderam de acordo com o esperado no projeto inicial.

**Palavras-chave:** Automação. Arduino®. Olho Mágico. *Smartphone*. Segurança.

#### **ABSTRACT**

#### **ELECTRONIC MONITORING OF THE PRESENCE OF VISITORS IN RESIDENTIAL ENVIRONMENTS**

#### AUTHOR: ROMULLO CUSTÓDIO D'AVILA ADVISOR: CLAITON PEREIRA COLVERO

For security and privacy reasons, many homes nowadays use an optical device popularly known by the peephole. Advances in technology in recent years have enabled these security devices to be modernized and scanned, including using network resources for remote access to images. In this work is being presented the development of a new electronic monitoring system for the movement of individuals in residential environments with these functionalities previously described. Unlike commercial devices that have a high acquisition cost, this project proposed the development through the reuse of resources already existing in most of the residences for the reduction of implementation costs. This low-cost system uses an obsolete smartphone as the basis for the management of the main necessary resources, such as recording the information collected in the form of photographs and the functionalities of the Wi-Fi and Bluetooth communication networks. In addition, an Arduino® microprocessor module was used to perform the universal integration between any bell model and the developed system, thus simplifying the connections because there is no need to perform hardware modifications on any of the devices used. Through the simple installation of the Arduino® module in the residence bell and a lightweight and intuitive application specially developed for the smartphone used, the system is ready to operate with all its functionalities. A prototype was successfully implemented to perform the tests, which corresponded as expected in the initial design.

**Keywords:** Automation. Arduino®. Peephole. Smartphone. Security.

## **LISTA DE FIGURAS**

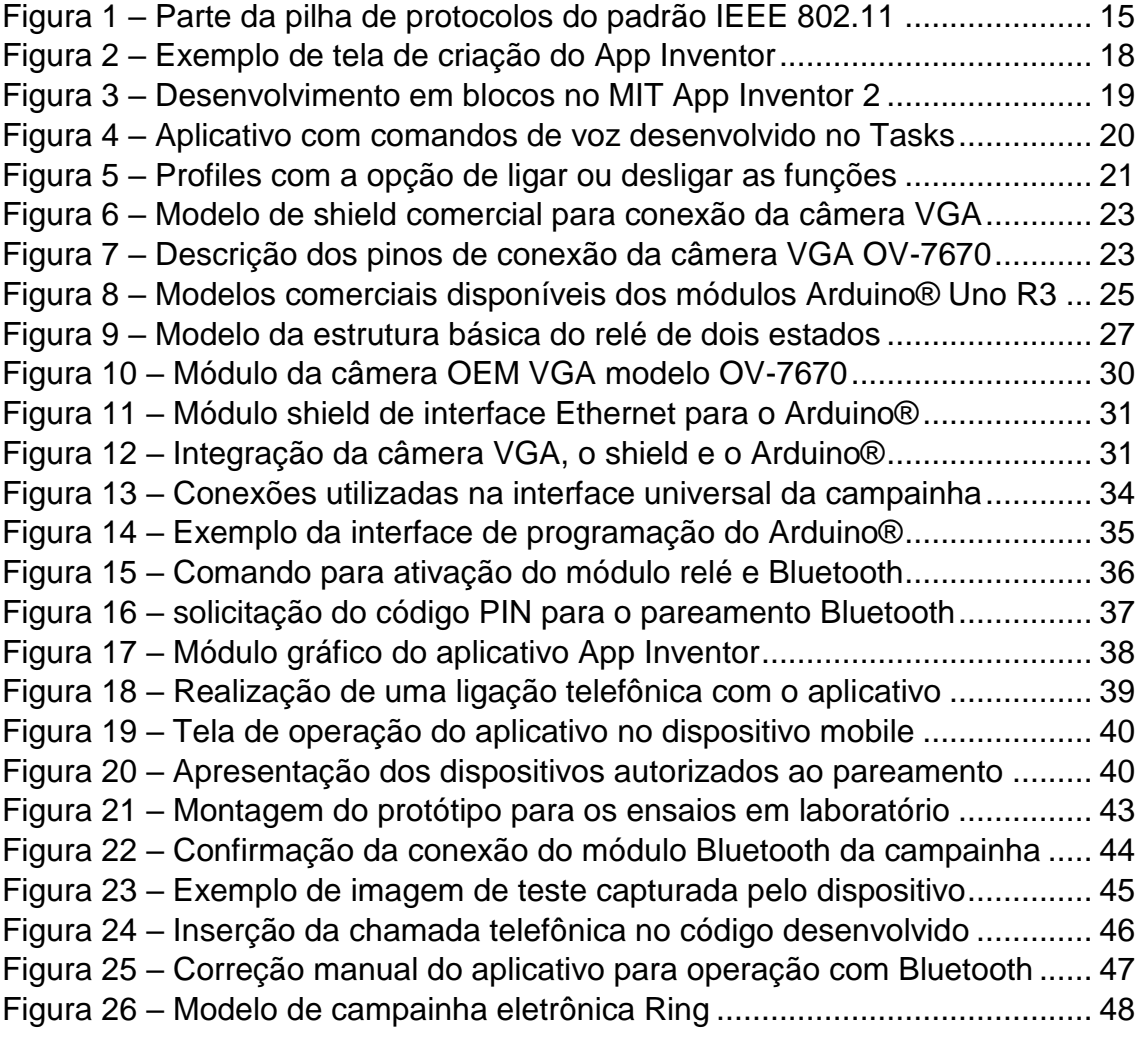

## **LISTA DE TABELAS**

Tabela 1 – [Especificações do fabricante do módulo Arduino® Uno R3](#page-27-0) ........... 26 Tabela 2 – [Comparativo de custos do projeto com sistemas comerciais](#page-50-0) ......... 49

## **LISTA DE ABREVIATURAS E SIGLAS**

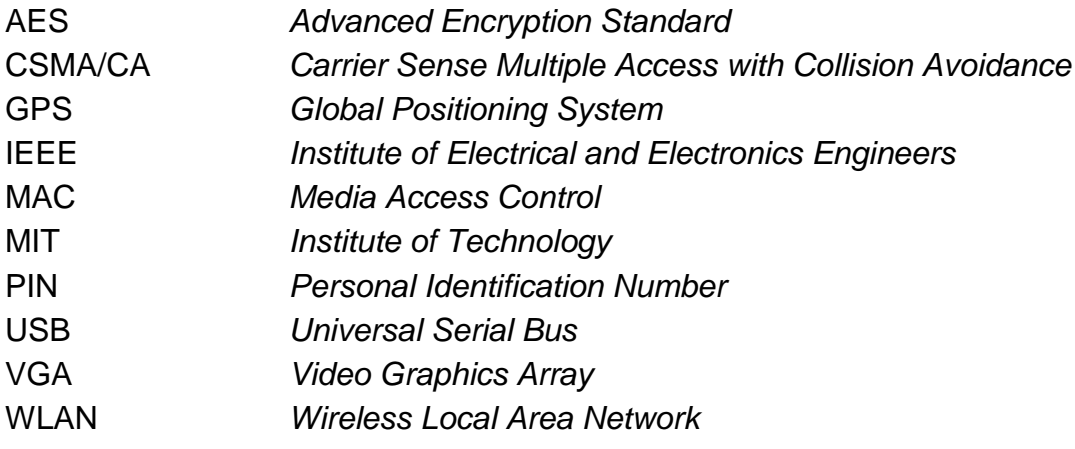

## **SUMÁRIO**

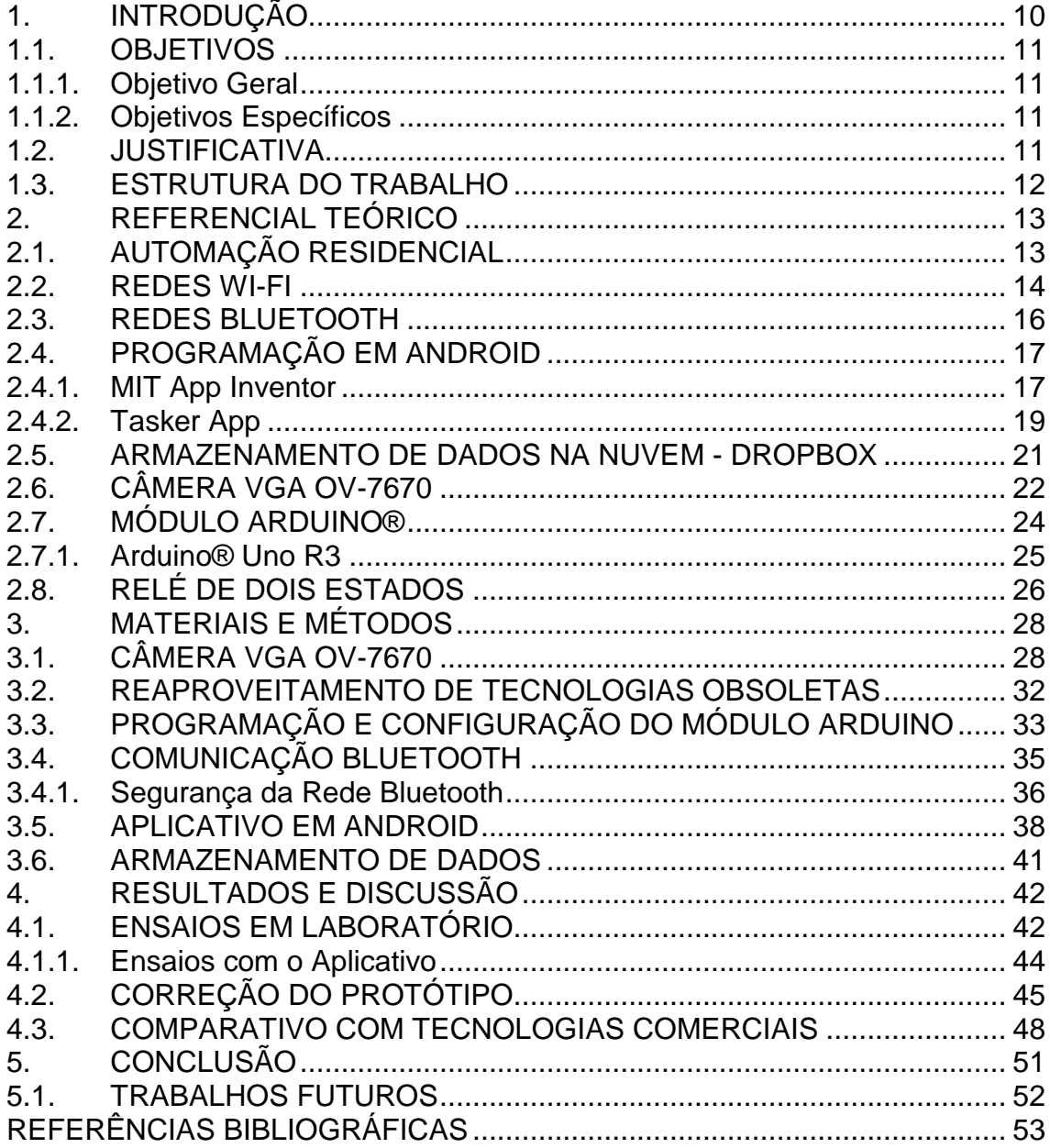

#### <span id="page-11-0"></span>**1. INTRODUÇÃO**

A automação residencial tem se tornado uma forte tendência e pode ser observada cada vez mais em casas e apartamentos modernos. Entretanto esta prática tem sido vista pelos usuários como um símbolo de status e modernidade, com custos altíssimos e grandes reformas necessárias para implementar tal tecnologia. Porém hoje em dia ficou mais simples e barato automatizar um domicílio devido ao avanço das tecnologias sem fio, que permitem ao usuário utilizar seu próprio dispositivo móvel como controle remoto (Tecmundo,2016).

Os principais atrativos para os consumidores são o conforto e a segurança. O primeiro pelo fato de ser adaptado de maneira fácil a qualquer utilidade doméstica, otimizando o tempo que geram tarefas rotineiras. O segundo por ser um dos principais objetivos da automação residencial, partindo do princípio de que os moradores estão cada dia mais preocupados com o que acontece quando estão longe de seus domicílios (Tecmundo, 2016).

Com base nestes quesitos, este projeto desenvolveu um dispositivo que auxilia o usuário na identificação e atendimento de visitantes na sua residência, sem que o proprietário esteja presente naquele determinado período de tempo. Baseado em uma rede de *internet wireless* devidamente configurada na residência. A proposta do projeto é que uma foto do visitante seja disparada ao pressionar a campainha, enviando esta imagem para o celular do dono da residência, assim como também recebendo uma notificação através de ligação telefônica. Este modelo permite que o usuário se comunique com o visitante ou o simplesmente ignore após a análise da imagem capturada.

Além da rede doméstica sem fio, é necessário o uso de um micro controlador Arduino® para fazer a interligação dos dispositivos sem que haja a necessidade de modificações nos demais recursos utilizados, principalmente em nível de *hardware*. Também é utilizado um *smartphone* que pode ser obsoleto, visto que uma grande parte dos usuários já possuem algum guardado, como a câmera que realiza a captura da imagem e envia ao usuário através de um aplicativo especialmente desenvolvido para este fim.

#### <span id="page-12-0"></span>1.1.OBJETIVOS

#### <span id="page-12-1"></span>**1.1.1. Objetivo Geral**

O objetivo geral deste projeto é desenvolver um sistema de olho mágico inteligente capaz de monitorar de forma remota a entrada de um ambiente residencial e prover níveis de interatividade entre o residente e o visitante através de um aplicativo instalado no dispositivo *mobile* do proprietário da mesma.

#### <span id="page-12-2"></span>**1.1.2. Objetivos Específicos**

- Realizar os estudos e pesquisas bibliográficas detalhadas através da seleção de fontes de informação confiáveis;
- Descobrir os recursos mínimos necessários para o bom funcionamento do sistema de coleta de imagens e da rede para a comunicação remota;
- Promover comunicação do dispositivo móvel com o servidor que irá processar as informações e enviar para o usuário;
- Integrar todos os dispositivos com o *software* de controle e monitoramento;
- Analisar o sistema em operação dentro de um ambiente de testes.

#### <span id="page-12-3"></span>1.2.JUSTIFICATIVA

A proliferação das redes de comunicações hoje, com especial atenção as tecnologias móveis sem fio, vem permitindo aos usuários convencionais explorarem diferentes sistemas de controle e monitoramento remotos. As funcionalidades que estas tecnologias oferecem podem aumentar significativamente a segurança e o conforto de quem às utiliza no dia a dia (Tecmundo, 2016).

Quando os moradores não se encontram em sua residência por um determinado período de tempo, naturalmente surgem diversas preocupações em relação ao que de fato está ocorrendo no ambiente durante a sua ausência. Embora a grande maioria tenha mais receio que a propriedade seja invadida nestes períodos, também existe certa preocupação com eventuais indivíduos que possam aparecer justamente nestes intervalos, seja para fazer uma simples visita ou para realizar uma entrega ou serviço.

O olho mágico tradicional sempre foi o principal meio de controle de acesso dentro da residência, e com a possibilidade de poder controlar de forma remota, mesmo não estando presente, faz desse projeto uma excelente ferramenta para auxiliar os usuários trazendo mais conforto e segurança. Adicionalmente, o usuário depois realizar o reconhecimento por imagem de quem está na sua porta de casa, pode interagir com o mesmo através de funcionalidades especialmente implementas no aplicativos desenvolvido.

#### <span id="page-13-0"></span>1.3.ESTRUTURA DO TRABALHO

Como estrutura de apresentação básica das atividades e resultados obtidos neste projeto, optou-se por dividir este documento de acordo com o cronograma proposto. Nos Capítulos 1 e 2, está sendo apresentada uma breve introdução, contendo os objetivos e o referencial teórico. No capítulo 3, estão sendo descritos os materiais e métodos que foram utilizados para a implementação do projeto. E por fim, os capítulos 4 e 5, trazem respectivamente os resultados que foram obtidos após a realização de testes e a conclusão final, com as devidas sugestões para trabalhos futuros.

#### <span id="page-14-0"></span>**2. REFERENCIAL TEÓRICO**

Geralmente quando se refere ao processo de automação de processos este conceito está definido basicamente como qualquer sistema que substitua o trabalho humano em processos repetitivos ou periódicos. Muitas vezes também representa uma ótima alternativa para incrementar os níveis de segurança e qualidade nos serviços (Pinto, 2010).

Um ganho considerável na utilização de sistemas de automação de processos é observado quando estes sistemas são simplificados e adaptativos, gerando uma possibilidade da expansão ilimitada através da modificação ou acréscimo de novos recursos e funcionalidades. A simplicidade e rapidez destas atualizações, muitas vezes com baixo custo relativo são o que impulsionam hoje a expansão desta área (Castrucci e Moraes, 2007).

A seleção de recursos de *hardware* e de *software* que deverão ser utilizados no projeto impactam diretamente na sua viabilidade de implementação, tanto tecnológica como financeira. A correta seleção destes recursos permite que se possa implementar um sistema de automação que atenda aos requisitos mínimos de operação com investimentos de acordo com o orçamento disponível. Com base nestas premissas, este referencial teórico foi desenvolvido para fornecer subsídios mais concretos para auxiliar nas escolhas das tecnologias que mais se adequam as necessidades do trabalho, priorizando a utilização de recursos já disponíveis pelos próprios usuários.

Neste capitulo se encontram de forma resumida uma visão geral dos principais recursos utilizados neste projeto, assim com as especificações e limitações mais relevantes para a seleção de cada tecnologia.

#### <span id="page-14-1"></span>2.1.AUTOMAÇÃO RESIDENCIAL

Segundo Muratori (2013), os processos de automação, com especial atenção aos residenciais, são caracterizados pela integração de diferentes aplicações e funcionalidades, que são geralmente formados por subsistemas tecnológicos independentes já disponíveis no mercado. Estes conjuntos de funcionalidades são então disponibilizados aos usuários para atender diversas atividades associadas e proporcionar maior segurança e conforto, como por exemplo, a aplicação em sistemas inteligentes de segurança, controle de energia, realizações de tarefas simples e rotineiras, entre outras. O Muratori (2013) também afirma que o consumidor já está explorando seus benefícios, e a tendência é só aumentar. Isto se deve graças ao rápido avanço tecnológico dos dispositivos *mobiles*, que proporcionam essa facilidade na conexão entre residente e o controle das atividades na palma da mão.

Neste trabalho está sendo contemplada uma modalidade de automação de processos residenciais no que se refere ao atendimento e monitoramento de visitantes na entrada do local. Atualmente é mais comum encontrar dispositivos ópticos nas portas de entrada, conhecidos como olho mágico, para realizar este controle de forma presencial. Modernos sistemas de olho mágico digital já podem ser encontrados no comércio, tendo como agravante o alto preço final. Estes sistemas se destacam pelas possibilidades de adequação, atualização e versatilidade, por se basearem em aplicativos de *software*.

Adicionalmente estes modernos sistemas também podem ser conectados na rede de comunicações da residência e oferecer o acesso a diversas funcionalidades de forma remota. O grande diferencial deste trabalho em relação aos demais dispositivos comerciais é o baixo custo de implementação, visto que utiliza recursos mais obsoletos e que a maioria dos usuários já possui em casa sem uso. O controle do acesso dos visitantes na porta da residência é a única parte deste projeto que necessita um *hardware* de interface próprio, mas também de baixo custo. Este módulo teve o objetivo de fornecer uma interface padronizada para qualquer tipo de campainha da residência, fornecendo total compatibilidade com os demais dispositivos escolhidos pelo usuário.

#### <span id="page-15-0"></span>2.2.REDES WI-FI

Kurose (2009) afirma que nos últimos anos vem ocorrendo uma grande transformação em nossas residências, diversos tipos de aparelhos domésticos estão agora sendo conectados à internet. Além do tradicional computador, agora existem até torradeiras inteligentes, e a tendência é que isso venha acontecer

cada vez mais, principalmente se for observado os avanços alcançados hoje em dia com a Internet das Coisas - IoT. É sabido que a tecnologia vem trazendo muitos benefícios e conforto, porém esses avanços estão fora do alcance para muitos devido seu alto custo, e com a questão de segurança não é diferente.

O padrão 802.11, mais conhecido como Wi-Fi, tem sido utilizado com mais frequência em residências devido ao baixo custo e fácil instalação. Segundo Kurose (2009), as pessoas têm unido acesso à banda larga com tecnologia sem fio de forma mais acessível, criando redes residenciais mais dinâmicas e potentes, elevando a possibilidade de realizar um projeto de automação das mesmas, com a utilização de micro controladores.

Notadamente existem diferentes padrões IEEE 802.11 para as redes Wi-Fi, entre os mais conhecidos estão o 802.11b, 802.11g e 802.11n. Estes padrões utilizam o protocolo CSMA/CA (*Carrier Sense Multiple Access with Collision Detect*), que evita o envio de pacotes simultaneamente e a geração de colisões, o que pode acarretar em atrasos na entrega dos pacotes. A estrutura de quadros da camada de enlace é a mesma, permitindo o modo de infraestrutura e o modo *ad-hoc* (Tanenbaum, 2003). Pode-se observar na Figura 1, uma visão parcial da pilha de protocolos destes padrões de comunicação sem fio.

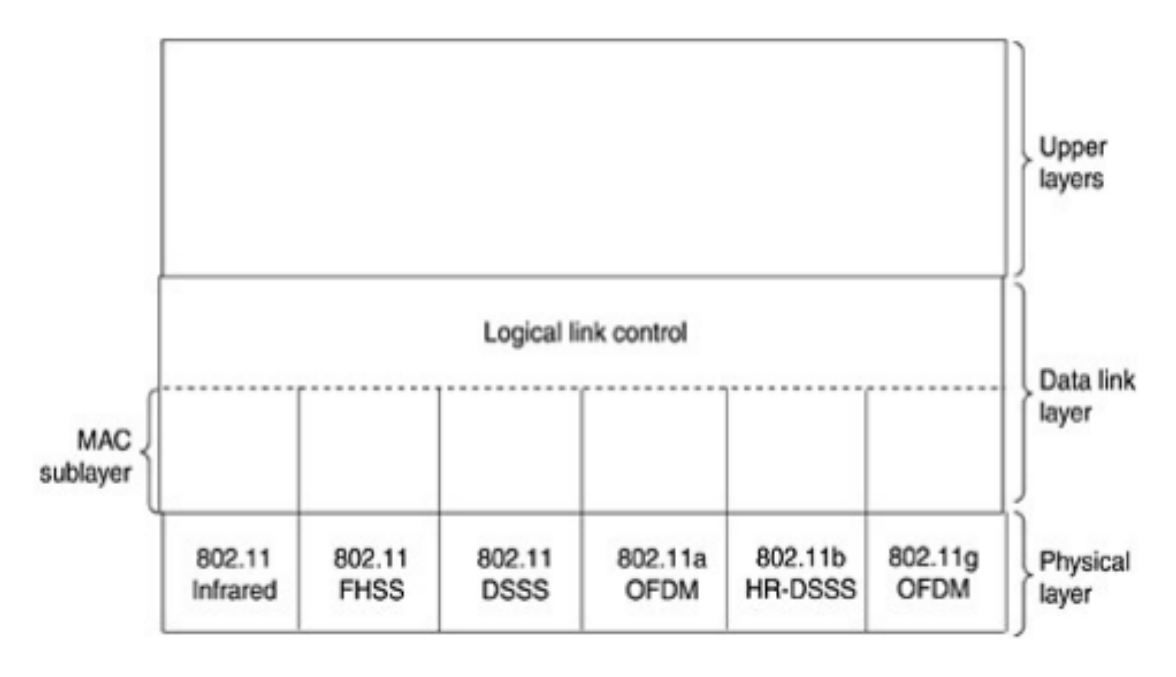

<span id="page-16-0"></span>Figura 1 – Parte da pilha de protocolos do padrão IEEE 802.11

Fonte: Tanenbaum (2003).

Embora esta seja a rede padrão para o desenvolvimento das principais comunicações sem fio deste sistema, não se sabe como será o futuro desta tecnologia com o passar do tempo e os avanços tecnológicos. No momento esta representa a melhor opção porque é encontrada em todos os *smartphones* que se deseja utilizar, e nada impede que no futuro seja realizado um upgrade nesta área, incrementando possivelmente novas funcionalidades. O aumento do uso de dispositivos móveis inteligentes faz com que surjam novas tecnologias no mercado, como visto com a IoT. Esse tipo de tecnologia com certeza irá mudar as implementações de técnicas com base na taxa de transmissão e cobertura das redes de comunicação *Wi-Fi* (Vert, 2016).

É a conectividade disponibilizada por meio da tecnologia como o padrão 802.11, que permite aos usuários domésticos ter a possibilidade de controlar o sistema de segurança proposto por este projeto. Este controle é possível através da combinação da rede doméstica *wireless* conectado com o *smartphone* obsoleto que deve ser utilizado como câmera para captar as imagens do visitante ao disparar a campainha da residência.

#### <span id="page-17-0"></span>2.3.REDES BLUETOOTH

A rede *Bluetooth*, que se encontra dentro das características de *Wireless Personal Area Network* (WPAN), foi desenvolvida com a ideia de substituição de cabos e diminuição de custos a curta distância, de acordo com o que afirma Kurose (2009). Este tipo de rede não necessita de uma infraestrutura especifica com *Access Points* ou demais infraestruturas de distribuição de sinais em radiofrequência. Nestas redes, os próprios equipamentos interligados (nós de rede) se organizam e formam a rede com até oito dispositivos ativos, sendo que um é denominado *Master* e os demais como *Slave*. Por característica própria desta tecnologia, os dispositivos no modo *Slave* possuem recursos reduzidos e só podem transmitir dados para o *Master*.

Nesta aplicação específica a quantidade de usuário na rede *Bluetooth* não é um problema, pois ela é apenas utilizada para realizar a conexão entre o módulo desenvolvido com o Arduino® para a conexão com a campainha e o *smartphone* utilizado na comunicação dos dados e obtenção das imagens. A comunicação entre o *smartphone* utilizado como olho mágico eletrônico e o módulo microcontrolador Arduino® de interface da campainha foi realizado através do módulo comercial *Bluetooth* HC-06. Este módulo vai conectado diretamente ao Arduino® para fornecer esta funcionalidade de rede.

#### <span id="page-18-0"></span>2.4.PROGRAMAÇÃO EM ANDROID

Conforme foi discutido anteriormente, este projeto visa o baixo custo de implementação para viabilizar a utilização em larga escala. Com base neste requisito, a maior parte das funcionalidades e processamentos foram atribuídas para o desenvolvimento de ferramentas de *software*, mais especificamente para aplicativos na plataforma Android em um primeiro momento.

A grande vantagem em desenvolver as funcionalidades do processo de automação baseadas em aplicativos é a versatilidade de opções e a facilidade de evolução ou adaptação de acordo com novas demandas ou trocas de tecnologias. Interfaces de *hardware* costumam oferecer maiores barreiras quando se necessita realizar atualizações ou modificações porque envolvem componentes físicos de maior valor agregado.

Desta forma, para este trabalho toda a parte de gerenciamento do sistema de automação foi direcionado para o *smartphone* obsoleto utilizado para a captura das imagens do olho mágico eletrônico. Embora o sistema também utilize um microprocessador Arduíno® como apoio, sua função é basicamente servir de interface para os diferentes botões de campainha, transmitindo as informações capturadas para o tratamento no aplicativo em Android.

#### <span id="page-18-1"></span>*2.4.1. MIT App Inventor*

O *MIT App Inventor* é uma aplicação *open source* que permite aos usuários menos experientes a oportunidade de criar aplicativos direcionados para a plataforma Android de forma simples e intuitiva em um ambiente totalmente gráfico. Também é interessante observar que estas facilidades na criação do aplicativo através de interfaces gráficas simplificadas do tipo *plug and play* também acrescentam algumas limitações bastante significativas dos recursos disponíveis (MIT App Inventor, 2016).

Nesta aplicação a criação do aplicativo para o Android se divide em duas etapas distintas, sendo que na primeira é tratado o desenvolvimento da interface gráfica através de objetos que podem ser arrastados para dentro do programa de forma simples. Na Figura 2 pode-se observar que existem dezenas de opções que estão disponíveis para o desenvolvedor de forma simplificada, como botões, *layout*, mídia, sensores entre outros.

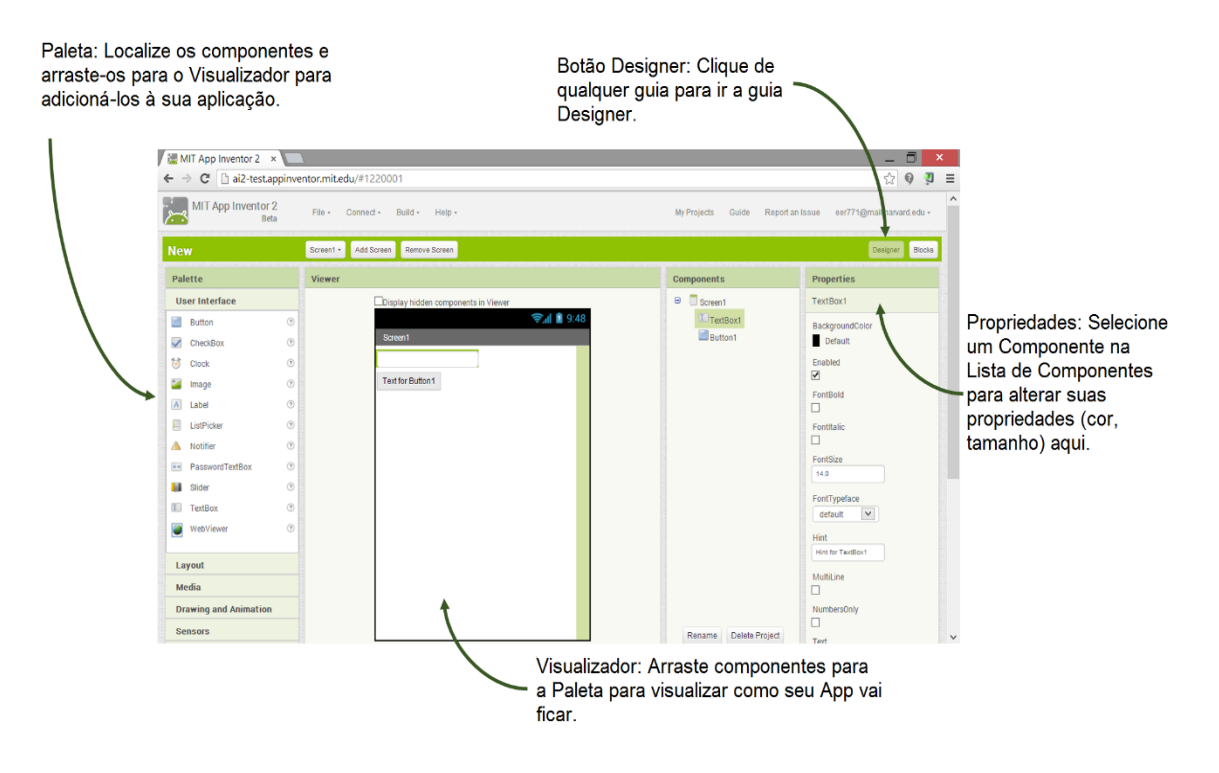

<span id="page-19-0"></span>Figura 2 – Exemplo de tela de criação do *App Inventor*

Fonte: http://appinventor.mit.edu/explore/designer-blocks.html.

A segunda etapa de criação corresponde ao desenvolvimento dos códigos propriamente ditos, embora nesta aplicação estes não são realmente escritos pelo desenvolvedor. Estes códigos já vêm prontos e divididos em blocos que podem ser arrastados e conectados uns aos outros, gerando o programa de forma simples, para que qualquer usuário, mesmo com pouco conhecimento em programação, seja capaz de desenvolver um aplicativo. A Figura 3 demonstra um exemplo de desenvolvimento em blocos no *MIT App Inventor 2*.

#### <span id="page-20-0"></span>Figura 3 – Desenvolvimento em blocos no *MIT App Inventor 2*

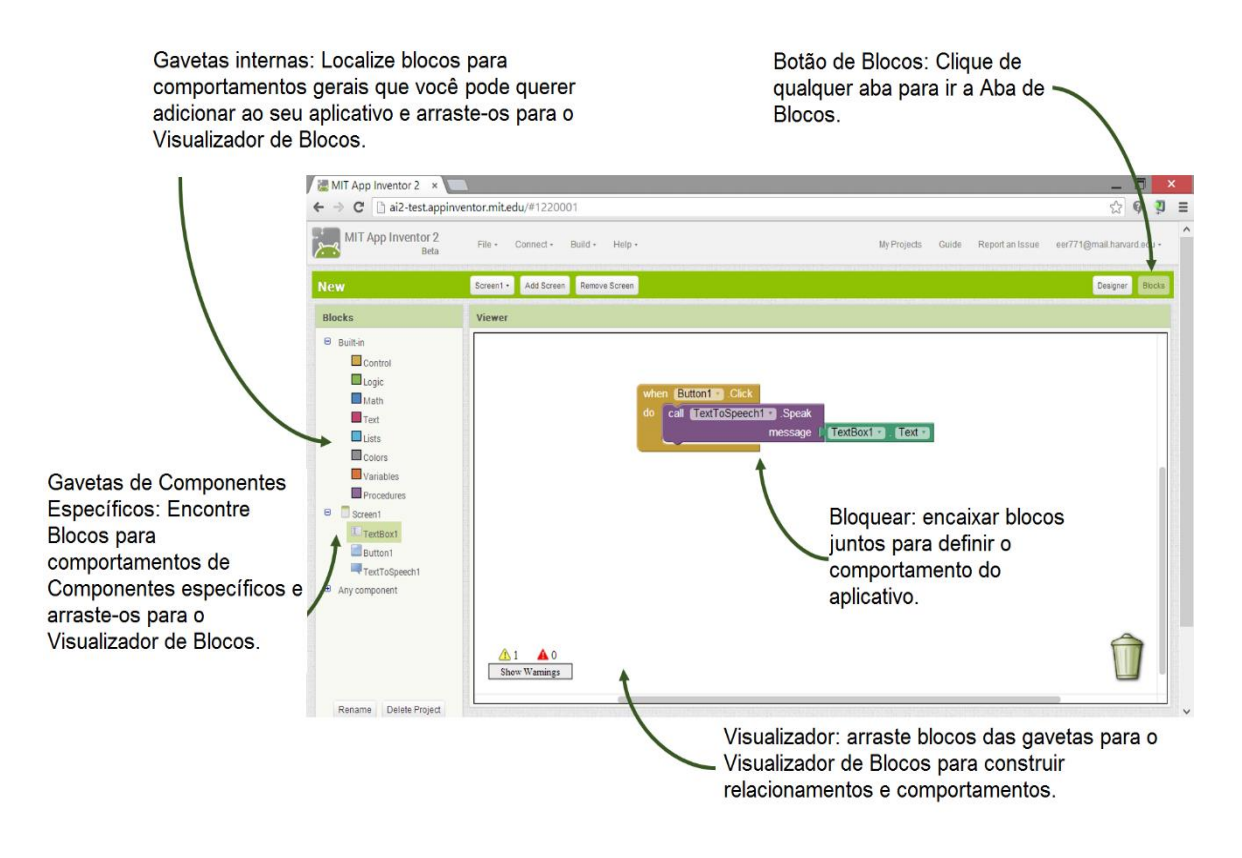

Fonte: http://appinventor.mit.edu/explore/designer-blocks.html.

#### <span id="page-20-1"></span>*2.4.2. Tasker App*

O *Tasker* é um aplicativo cuja principal funcionalidade é automatizar as requisições enviadas pelo sistema Android, baseado em alguns contextos, como hora, local, gesto realizado ou até mesmo se um aplicativo qualquer seja iniciado. Para realizar tais automatizações das funções específicas contidas no Android, não há necessidade de realizar um procedimento de *root* no dispositivo, podendo desta forma, controlar quase que todas as funções disponíveis no *Tasker*. Este aplicativo pode ser encontrado na *Play Store* no valor de R\$11,99 (Tasker App, 2016).

Para uma melhor compreensão dos recursos e princípio de operação do *Tasker*, o mesmo é dividido em duas funções principais. A primeira delas é conhecida pelo nome de *Tasks*, onde são criados os tipos de tarefas baseadas

em ações realizadas com o celular, e escolhidas pelo próprio usuário, como por exemplo, abrir um aplicativo de músicas com comando de voz. Esta funcionalidade está sendo demonstrada na Figura 4.

<span id="page-21-0"></span>Figura 4 – Aplicativo com comandos de voz desenvolvido no *Tasks*

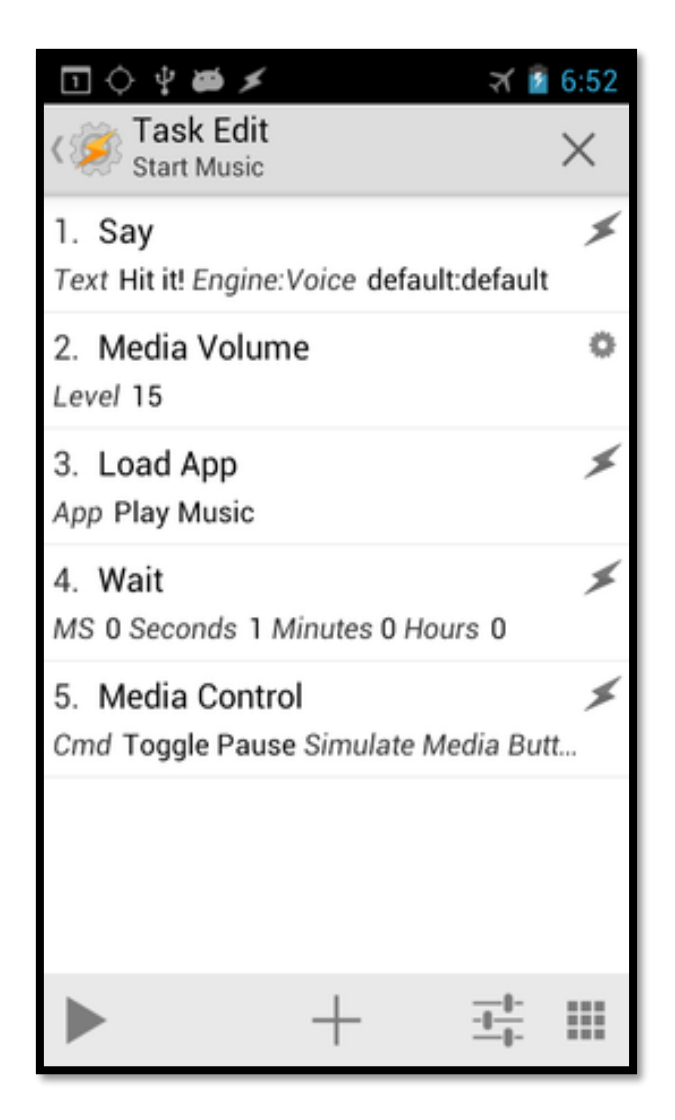

Fonte: http://tasker.dinglisch.net/index.html.

A outra função deste aplicativo é denominada de *Profiles*, que é onde ficam salvos os perfis criados pelo utilizador. Um perfil é basicamente uma tarefa atribuída em *Tasks* pelo usuário, que deve ser iniciada ao executar um comando escolhido pelo mesmo.

Estas tarefas podem ser as mais diferentes possíveis, como por exemplo, abrir um aplicativo, conectar um cartão de memória no *smartphone*, ou até entrar em uma área definida através do GPS (*Global Positioning System*) do

equipamento. Na Figura 5 está sendo demonstrada a aba *Profiles* do aplicativo *Tasker*, onde pode-se observar a opção de ligar ou desligar as funções de acordo com as tarefas atribuídas pelo utilizados. Nesta imagem também pode-se visualizar um exemplo de definição de área através do GPS utilizando as funcionalidades anteriormente descritas para o *Profiles*.

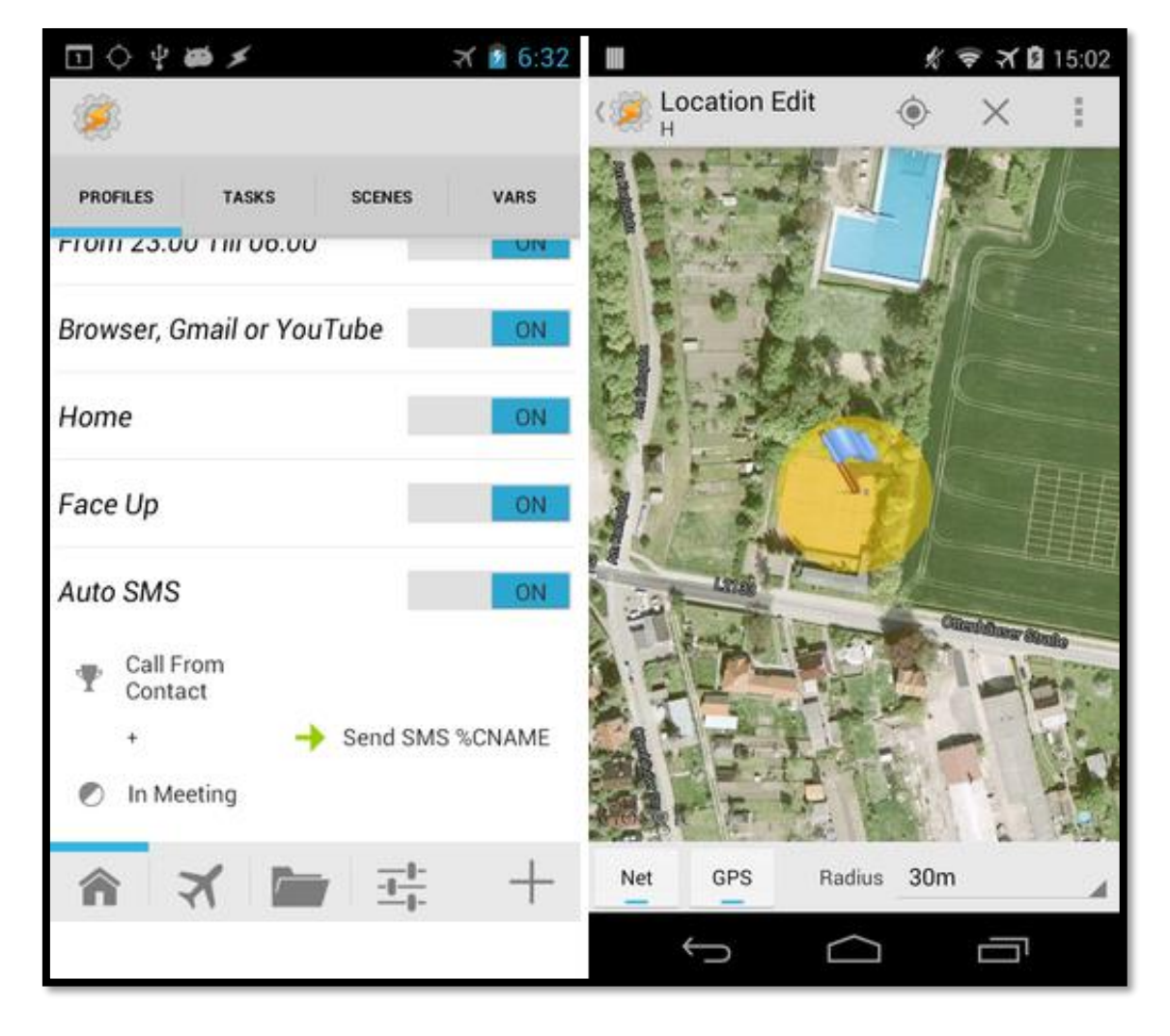

<span id="page-22-0"></span>Figura 5 – *Profiles* com a opção de ligar ou desligar as funções

Fonte: http://tasker.dinglisch.net/index.html.

## <span id="page-22-1"></span>2.5.ARMAZENAMENTO DE DADOS NA NUVEM - DROPBOX

Com objetivo de armazenar as imagens capturadas pelo dispositivo, foi selecionado o serviço do *Dropbox*, que é um sistema de armazenamento e compartilhamento de dados baseado em "nuvem", onde os dados dos usuários são enviados através da rede para servidores que armazenam estes arquivos usando criptografia AES de 256 *bits*, segundo o *website* da empresa. Os dados podem ser acessados em qualquer computador ou dispositivo móvel com conexão à internet, sendo necessário apenas acessar a conta do usuário através do navegador *web* ou pelo aplicativo instalado.

Atualmente em torno de 500 milhões de pessoas em todo o mundo utilizam o *Dropbox* para armazenar seus dados de forma segura e como quiser, em qualquer dispositivo, onde quer que esteja. Da mesma forma a empresa também oferece serviços profissionais de armazenamento de dados, onde atualmente está com mais de 200.000 empresas na modalidade *Dropbox Business* (Dropbox, 2016).

## <span id="page-23-0"></span>2.6.CÂMERA VGA OV-7670

Inicialmente para o desenvolvimento deste trabalho foi definido a utilização de um módulo de câmera VGA OEM, permitindo o total acesso ao seu *hardware* e funcionalidades. Esta câmera foi adquirida e testada por um longo período de tempo para ajustar o funcionamento de acordo com o fabricante.

Esta câmera que foi testada trata-se do módulo VGA OV-7670, especialmente desenvolvida para a plataforma do Arduino®, que permite que o usuário capture imagens com resolução máxima de 640 x 480 pixels, e uma taxa de atualização de 30 frames por segundo se for utilizada como filmadora. Conforme Thomsen (2016), este módulo exige o uso de um circuito integrado adicional entre a câmera e o Arduino®, pois ele ajuda no processamento de informações e envio de dados de vídeo utilizando o método FIFO (*First In*, *First Out*). Este método é basicamente empilhar as informações da forma que foram recebidas e envia-las na mesma ordem. Segundo informações do fabricante, este módulo opera com tensão entre 2,5 Voltas e 3 Volts, possui alta sensibilidade em ambientes com pouca luz, consome pouca energia e tem uma interface de conexão padronizada do tipo SCCB (*Serial Camera Control Bus*), que é totalmente compatível com as interfaces I2C. Na Figura 6 pode-se observar um exemplo de *Shield* já pronto com as configurações necessárias para o uso do módulo VGA citado.

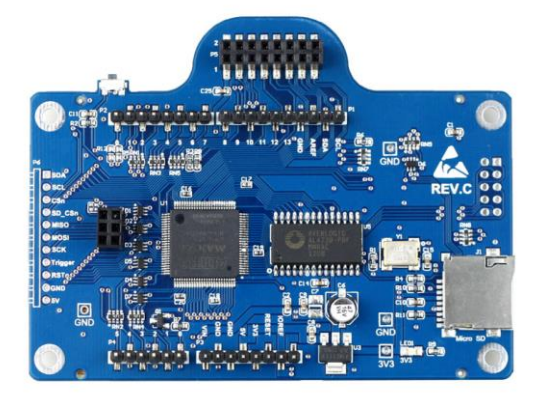

<span id="page-24-0"></span>Figura 6 – Modelo de *shield* comercial para conexão da câmera VGA

Fonte: http://blog.filipeflop.com/modulos/modulo-camera-vga-ov7670.html.

Sua grande limitação de uso são os controles automáticos de correção de imagem, como o controle automático de qualidade de imagem, que ajusta automaticamente a saturação, matiz, gama, nitidez e *anti-blooming*. Embora sejam implementados para facilitar o uso, eles impactam diretamente na qualidade das imagens capturadas, sem a possibilidade de transformar estes ajustes em modo manual para compensar diferentes aplicações. Na Figura 7 pode-se observar a pinagem de conexão desta câmera com o módulo Arduino®.

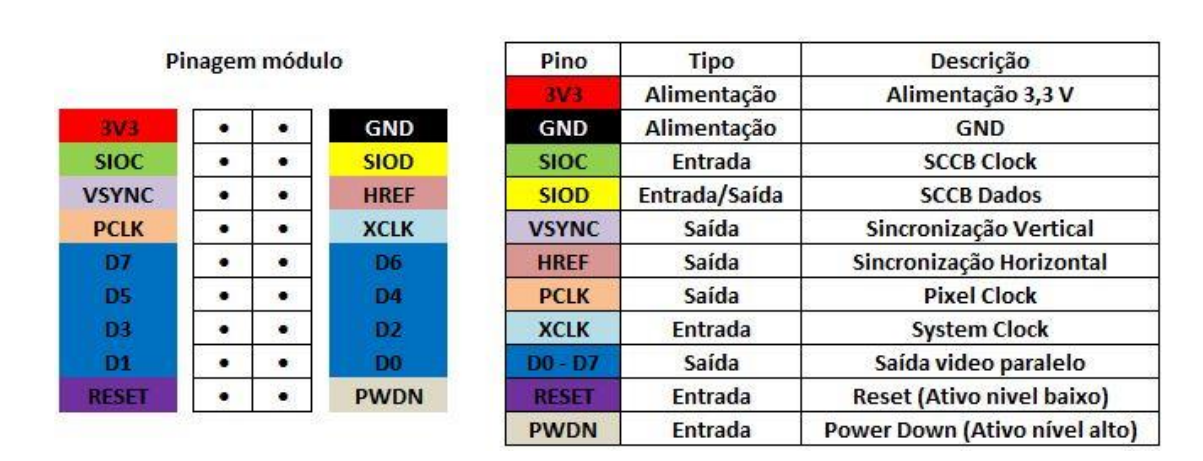

<span id="page-24-1"></span>Figura 7 – Descrição dos pinos de conexão da câmera VGA OV-7670

Fonte: http://blog.filipeflop.com/modulos/modulo-camera-vga-ov7670.html.

#### <span id="page-25-0"></span>2.7.MÓDULO ARDUINO®

Neste projeto todo o controle do sistema de automação é realizado no dispositivo de captura de imagens, que é um *smartphone* comum. Embora esse dispositivo seja capaz de gerenciar todo o sistema, a interação com o mesmo em um nível físico é mais difícil devido as suas características construtivas. Por esta mesma razão, neste trabalho se optou por utilizar os recursos disponíveis nas próprias residências com o mínimo possível de adaptações. Se observar com atenção aos requisitos deste desenvolvimento, percebe-se que é necessário realizar uma interação da campainha da residência com o *smartphone* que está sendo utilizado.

É evidente que se for realizada alguma modificação em nível de *hardware* no *smartphone* para que o mesmo possa servir de sensor da campainha, este projeto perde grande parte de sua aplicabilidade em larga escala porque muitos dos possíveis usuários não terão essa habilidade ou competência. Para resolver este problema operacional, optou-se por utilizar um módulo microprocessado de baixo custo, conhecido como Arduino®, para criar uma interface universal com quaisquer modelos de campainhas que se possam utilizar, e da mesma forma, que possua uma conectividade com o *smartphone* sem a necessidade de realizar modificações em seu *hardware* interno.

De acordo com o *website* do desenvolvedor destes módulos microprocessados, a plataforma de prototipagem Arduino® foi elaborada com o intuito de facilitar o desenvolvimento de projetos amadores com baixo custo, diferente de controladores mais sofisticados, trazendo assim maior flexibilidade e facilidade no uso até por usuários menos experientes. Ele é uma ferramenta intuitiva e com código aberto, que pode ser adaptado para diferentes fins e aplicações, pois possui dezenas de extensões e acessórios denominados de *shields*, fazendo que a tecnologia consiga captar informações ao seu redor, permitindo que o usuário possa desenvolver diversos projetos de automação. Composto por um *hardware* simples, possuí um micro controlador com linguagem de programação modelada em *Wiring*, que é traduzido para C/C++ ao ser transmitido para o compilador. Este processo ocorre através de uma interface USB conectada no próprio computador do usuário.

Com a utilização destes módulos microprocessados é possível acionar ou lar diferentes portas de entradas e saídas dos dispositivos conectados. Trata-se de um sistema embarcado que permite a interação de *software* e *hardware* ao ambiente para realizar tarefas específicas. Com as suas funcionalidades bem definidas, este módulo se enquadra em todos os requisitos deste projeto para a implementação de uma interface de conexão universal com qualquer dispositivo de campainha que se deseje interagir, pois segundo o fabricante ele pode ser conectado a qualquer dispositivo que envie ou receba dados e que possa ser controlado local ou remotamente (Arduino.cc, 2016).

#### <span id="page-26-1"></span>**2.7.1. Arduino® Uno R3**

Os módulos Arduino® possuem diferentes configurações, e podem ser adaptados aos diferentes propósitos de cada implementação. Em geral variam na capacidade de interfaces, consumo de energia, conectividade, velocidade, entre outros parâmetros. O módulo selecionado para este projeto foi o Arduino® Uno que está sendo apresentado na Figura 8. A alimentação deste módulo para a operação pode ser realizada através de uma conexão USB padronizada ou algum outro tipo de fonte de energia externa, que pode ser provida pelo próprio circuito da campainha.

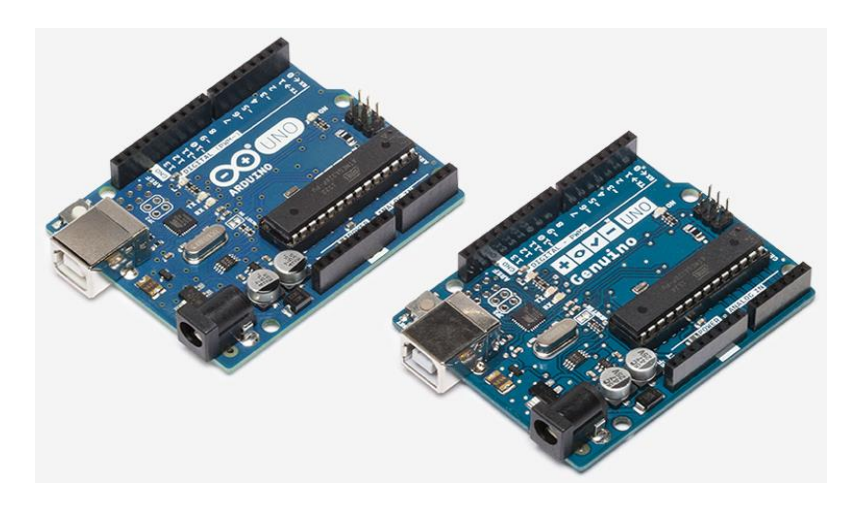

<span id="page-26-0"></span>Figura 8 – Modelos comerciais disponíveis dos módulos Arduino® Uno R3

Fonte: https://www.arduino.cc/en/Main/ArduinoBoardUno.

Na Tabela 1 pode-se observar as principais características dos módulos Arduino® Uno que foram especificados para este projeto.

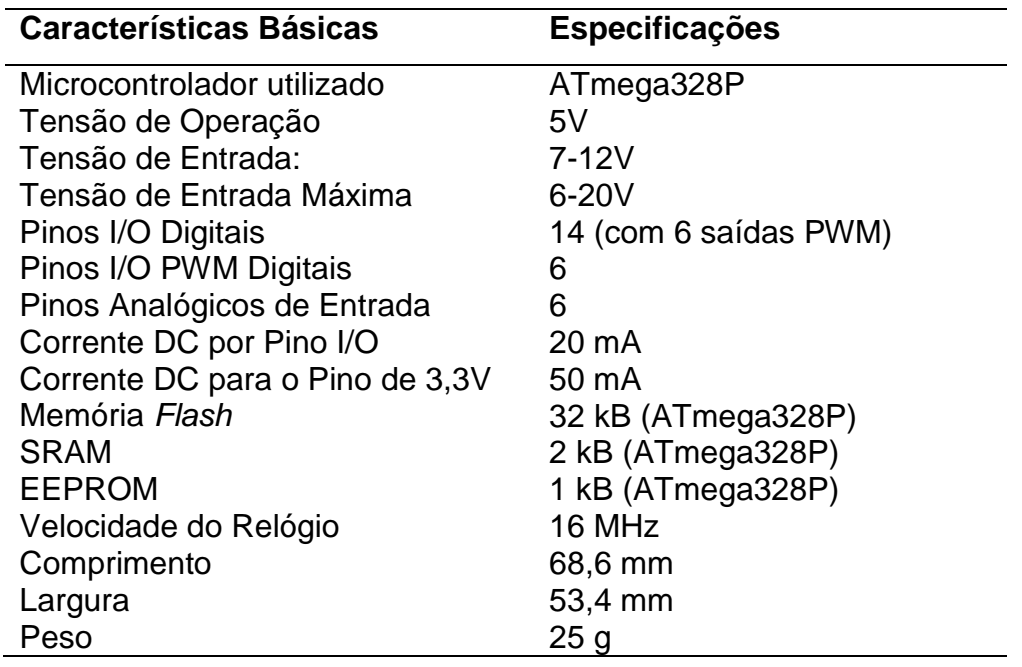

<span id="page-27-0"></span>Tabela 1 – Especificações do fabricante do módulo Arduino® Uno R3

Fonte: https://www.arduino.cc/en/Main/ArduinoBoardUno

## <span id="page-27-1"></span>2.8.RELÉ DE DOIS ESTADOS

Para realizar a interface entre o botão de campainha tradicional das residências, que em geral utiliza 110 ou 220 Volts em corrente alternada, com as interfaces GPIO dos microcontroladores, que operam em torno de 5 Volts em corrente contínua, foi necessária a utilização de dispositivos próprios para esta finalidade. Estes dispositivos são conhecidos por relés de dois estados, pois alteram a posição de conexão dos seus terminais para duas condições distintas (Santos, 2016).

Um relé é um dispositivo de operação eletromecânica que possui uma peça móvel movimentada por um campo gerado por uma bonina energizada. Este movimento faz com que esta peça alterne os contatos elétricos do relé e realize diferentes conexões físicas entre seus terminais de força. Ao passar uma corrente pela bobina do relé, o campo gerado na bobina abre ou fecha os contatos, que são chamados de NA (normalmente aberto), NF (normalmente

fechado) ou C (comum). Essa nomenclatura se refere ao estado original de repouso do relé, ou seja, quando ele não está energizado (Santos, 2016). A Figura 9 apresenta a estrutura básica de um relé de dois estados como o utilizado no trabalho. Nota-se que em estado de repouso (sem a bobina energizada), a mola de rearme mantem a ligação entre o contato fixo NF e o contato móvel C. Quando a bobina é energizada, o contato móvel é puxado pelo campo e se conecta ao NA (Finder Brasil, 2014).

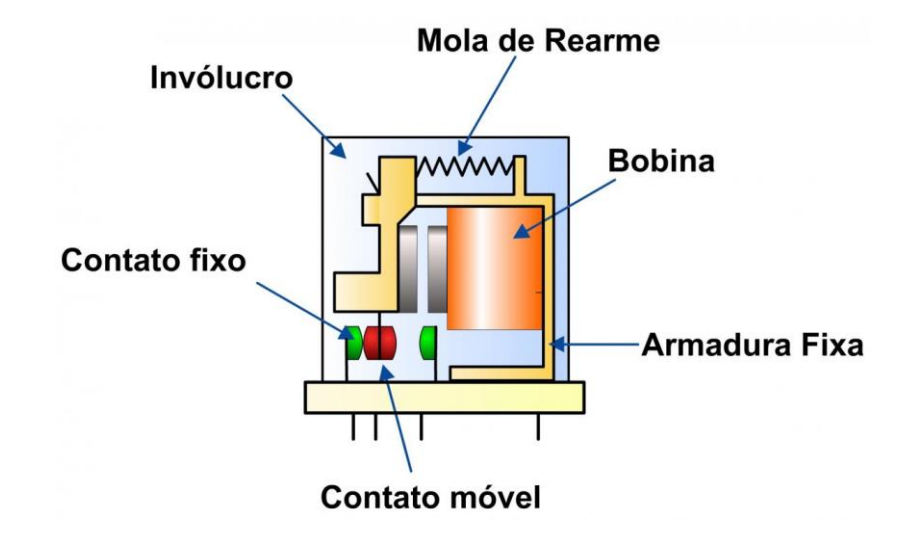

<span id="page-28-0"></span>Figura 9 – Modelo da estrutura básica do relé de dois estados

Fonte: http://www.findernet.com/en/node/47658

#### <span id="page-29-0"></span>**3. MATERIAIS E MÉTODOS**

Neste capítulo do trabalho estão sendo apresentados de forma objetiva os materiais que foram selecionados para a implementação do projeto de desenvolvimento de um olho mágico inteligente com reaproveitamento de tecnologias em desuso na própria residência do usuário. Ele contempla todos os recursos utilizados no desenvolvimento e até mesmo algumas ferramentas aparentemente ideais para os requisitos do projeto, mas que foram abandonadas ao longo de estudos de viabilidade, embora algumas até fizessem parte do escopo inicial. Também estão sendo demonstrados as tecnologias e os métodos utilizados para o desenvolvimento deste olho mágico inteligente de baixo custo de implementação. Para melhor organização e entendimento, o projeto foi basicamente dividido em três partes principais, sendo o estudo dos materiais necessários, o desenvolvimento do projeto e os testes realizados em laboratório.

O primeiro passo foi executado através de um estudo detalhado sobre os materiais necessários para o desenvolvimento do protótipo inicial. O segundo passo foi a realização da pesquisa de mercado e aquisição dos materiais, com o objetivo de que o projeto atinja o menor custo possível se comparado a outros produtos de funções semelhantes.

Após estes dois passos foi realizada a etapa de desenvolvimento, onde foram executadas a montagem e a elaboração de um *software* baseado no sistema operacional Android®, com a finalidade de conectar o dispositivo *mobile* ao microcontrolador que interliga os demais dispositivos.

Na última etapa foram realizados os ensaios em laboratório. Estes testes têm como objetivo corrigir eventuais problemas que possam ocorrer no envio de informações, perda de conexão do dispositivo e demais erros inesperados.

#### <span id="page-29-1"></span>3.1.CÂMERA VGA OV-7670

Em um processo de automação de um dispositivo de uso normalmente manual, para justificar o investimento em tecnologia todos os cuidados devem ser tomados para que o sistema opere de forma mais eficiente, ou pelo menos igual ao processo normalmente utilizado. Manter o controle total sobre o

funcionamento dos dispositivos e *softwares* utilizados é quase que imperativo para que se garanta essa maior eficiência. Neste intuito, para o desenvolvimento deste projeto de olho mágico inteligente em um primeiro momento optou-se pela implementação de todos os módulos em um padrão OEM, ou seja, preparados para futuros desenvolvimentos de acordo com o usuário.

Desenvolver o próprio *hardware* e *software* pode garantir uma melhor qualidade dos resultados pela possibilidade de adequar quaisquer recursos de acordo com as demandas que são apresentadas, embora também necessite de um tempo muito maior de implementação. Por outro lado, a avaliação criteriosa dos recursos disponíveis comercialmente como opções de menor tempo de desenvolvimento pode compensar as barreiras da falta de controle de determinadas funções com estes recursos. Descobrir onde estava localizada esta tênue linha de separação entre as opções na escolha dos recursos para este projeto foi o fator decisivo para o sucesso do mesmo.

Conforme relatado anteriormente, alguns dos materiais adquiridos na primeira linha de ação, que pretendia utilizar todos os recursos de *hardware* do tipo OEM para total desenvolvimento, foram abandonados na medida em que o projeto avançou. Essa decisão de não utilizar os recursos já adquiridos foi devido ao seu baixo rendimento e as dificuldades operacionais de adequação dos mesmos ao projeto.

No planejamento inicial foi selecionada como melhor opção a utilização da câmera principal no padrão OEM de desenvolvimento, correspondendo ao módulo VGA OV-7670, que é compatível com a plataforma de prototipagem Arduino®. Porém alguns problemas começaram a surgir no andamento da montagem do protótipo, como a falta de qualidade nas imagens, falta de cores e ruídos na transmissão. Embora ela tenha sido desenvolvida para aplicação direta no módulo Arduino®, é recomendado que para aumentar a compatibilidade da mesma seria necessário o uso de um módulo adicional que auxilia na transmissão das informações de vídeo. Este módulo, que foi demonstrado na referência bibliográfica deste trabalho, melhora consideravelmente a qualidade das imagens porque realiza uma melhor conversão das frequências de sincronismo de vídeo, embora seja apontado pelos usuários como lento e com custo elevado, assim como apresenta uma dificuldade de adquiri-lo por não ser nacional. Na Figura 10 pode-se observar uma imagem desta câmera VGA OV-7670 adquirida e suas características OEM voltada para desenvolvimento.

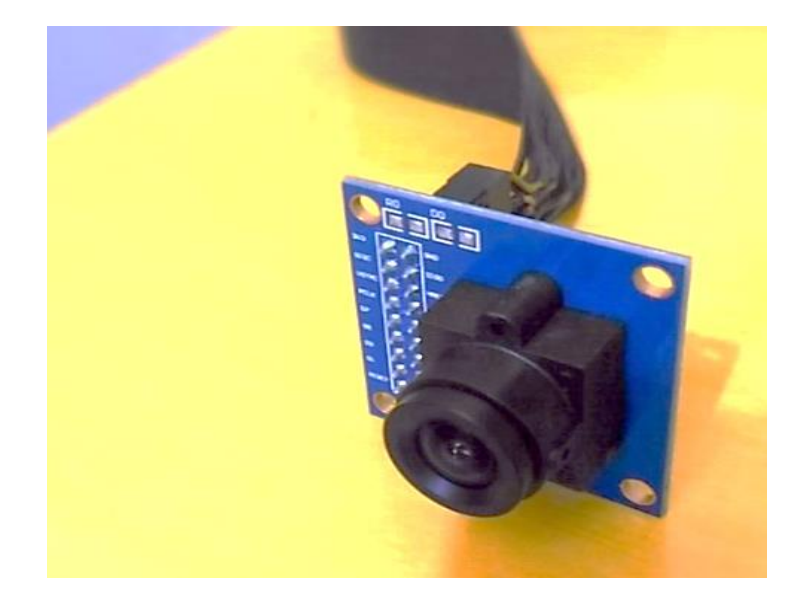

<span id="page-31-0"></span>Figura 10 – Módulo da câmera OEM VGA modelo OV-7670

Fonte: Autor

Devido a decisão de não adquirir este módulo adicional, uma vez que são relatados da mesma forma diversos problemas ainda de operação neste formato, assim como elevaria muito o custo do sistema final e não chegaria em tempo hábil, foi buscada uma nova solução alternativa para resolver esta conexão, como por exemplo, utilizar o módulo de interface *shield* do Arduino®.

Caso a opção fosse não utilizar o *shield* de auxílio apresentado na referência bibliográfica, outras medidas deveriam ser tomadas para a conexão, como configurar manualmente cada opção fornecida pelo módulo através de códigos desenvolvidos para este propósito. Ajustes de cores, exposição, correções de lente e demais funções são feitas por meio de registradores, porém segundo o *datasheet* do módulo OV-7670, estes registradores estariam reservados e não possuem nenhuma documentação oficial a respeito dos mesmos. Esta limitação das informações faz com que os desenvolvedores que se aventuram a utilizar este módulo OEM como base tenham que recorrer a fóruns e comunidades que tratam do assunto, segundo o *blog Embedded Programmer*. Na Figura 11 pode-se observar o módulo adicional *shield Ethernet*  especialmente adquirido para utilização neste projeto em conjunto com os demais recursos e o Arduino®.

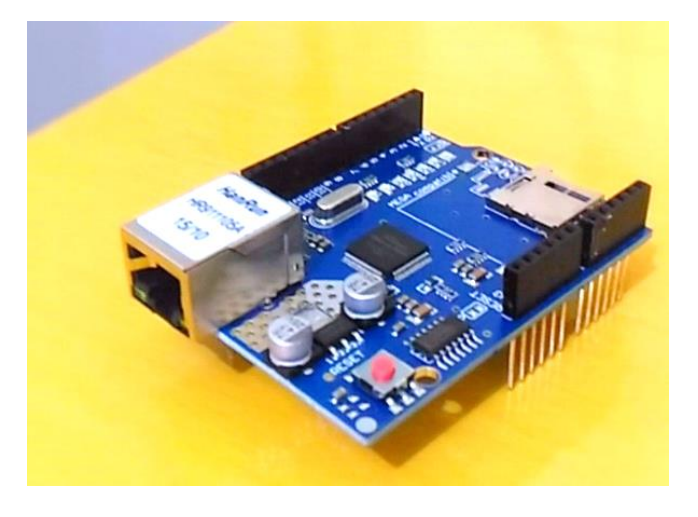

<span id="page-32-0"></span>Figura 11 – Módulo *shield* de interface *Ethernet* para o Arduino®

Fonte: Autor

A conexão da câmera OEM VGA OV-7670 no módulo *shield* do Arduino® foi realizada para os ensaios de qualidade de vídeo e funcionalidades de programação, conforme pode ser visualizado na Figura 12.

<span id="page-32-1"></span>Figura 12 – Integração da câmera VGA, o *shield* e o Arduino®

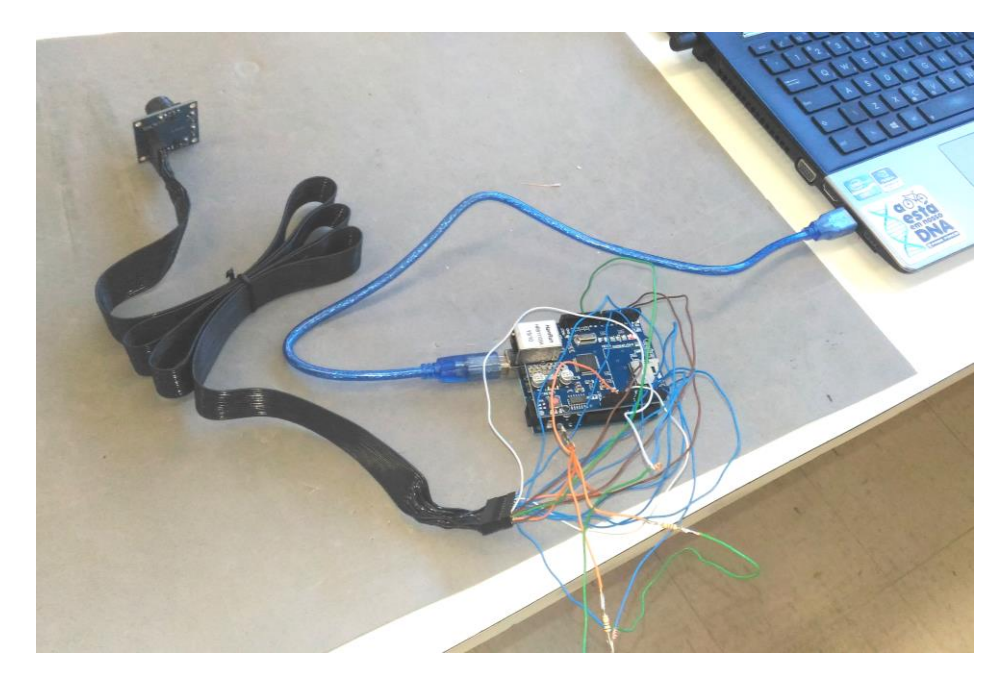

Fonte: Autor

O tempo necessário para que este *hardware* funcionasse ainda que de forma limitada, visto que a resolução máxima de captura de imagem é de 640x480, também foi levado em consideração. Nesta análise, optou-se pela total descontinuidade do uso deste recurso de câmera, tornando necessária a busca por uma nova opção de *hardware* que atendesse aos requisitos necessários.

#### <span id="page-33-0"></span>3.2.REAPROVEITAMENTO DE TECNOLOGIAS OBSOLETAS

Com a premissa de manter o custo baixo do projeto, mesmo depois de já ter adquirido alguns recursos de *hardware* que não foram compatíveis com a ideia de desenvolvimento deste projeto, buscou-se a utilização de equipamentos substitutos que não impactassem mais em despesas.

Dentro desta filosofia de reaproveitamento de recursos, foi avaliada a possibilidade de utilização de um *smartphone* antigo, já em desuso, como opção de *hardware* de desenvolvimento. Embora não se tenha achado dados estatísticos que confirmem essa informação, por experiência própria, uma boa parte das pessoas acabam por deixar guardado em casa seus *smartphones* que não utilizam mais, seja pela bateria que não segura mais carga, pequenos danos no display, danos cosméticos, ou simplesmente porque não são mais adequados aos novos aplicativos do mercado.

Além de ser um *hardware* confiável, visto que todos os recursos necessários estão pré-testados e operam bem entre si, todos os "defeitos" citados anteriormente não afetam a plena operação dele para este projeto. No mesmo equipamento, que não precisa ser adquirido obrigatoriamente novo, encontram-se a maioria dos recursos necessários para a efetiva implementação deste olho mágico inteligente. Destacam-se uma boa câmera para fotos e vídeos, sem interferências ou ruídos, um poderoso processador para controle dos processos se comparado com um ATmega328P de um Arduino®, conectividade de redes sem fio Wi-Fi, celular e *Bluetooth*, operação com bateria em caso de falta de energia externa, e como principal atributo extra um sistema operacional de fácil desenvolvimento de aplicativos através das diversas bibliotecas e softwares disponibilizados aos desenvolvedores. A única limitação da utilização deste *hardware* como base do projeto está justamente quando se

necessita interagir fisicamente com o mesmo, pois necessita de uma intervenção invasiva para acesso aos circuitos e componentes, o que dificulta consideravelmente a implementação para usuários menos experientes.

A troca da câmera VGA OEM por um *smartphone* também fez com que o módulo *Ethernet Shield*, adquirido para realizar a conexão do micro controlador Arduino® e a *internet*, para enviar as informações necessárias, fosse abandonado. Não foi mais necessário o uso de rede cabeada, devido ao fato do dispositivo *mobile* (que agora possui função de câmera embarcada) também possuir acesso à *internet* através da rede Wi-Fi. Esta mudança da base de *hardware* torna o projeto mais dinâmico e sem a necessidade de gastos adicionais com uma estrutura de rede cabeada só para este fim, e desta forma reduziu ainda mais os custos de instalação do projeto.

## <span id="page-34-0"></span>3.3.PROGRAMAÇÃO E CONFIGURAÇÃO DO MÓDULO ARDUINO

Conforme descrito anteriormente, a utilização do *hardware* de um *smartphone* como base do projeto trouxe uma série de vantagens técnicas que viabilizaram o desenvolvimento do olho mágico em um menor tempo e custo final, exceto para os casos onde seria necessário realizar a conexão física entre este dispositivo e mais algum recurso do projeto. No caso da conexão com a campainha da residência, para que seja iniciado o sistema na presença de um visitante, foi necessário justamente realizar esta atividade. Como a campainha de uma residência opera geralmente em tensões de 110 ou 220 Volts de corrente alternada, e esta deveria ser conectada ao *hardware* do *smartphone* para operar, foi procurada uma solução mais universal para que todos os modelos de campainha pudessem ser conectados de forma simplificada no sistema.

Da mesma forma, a necessidade de realizar uma conexão física com o *smartphone* utilizado não é realizada de forma trivial, primeiro porque o acesso às placas internas é muito restrito, e segundo porque as tensões de trabalho são muito diferentes, o que impediria diversos usuários de implementar este sistema em suas residências pela complexidade deste processo. Como solução para esse problema, fui escolhida como melhor opção integrar um dispositivo com tecnologia *Bluetooth* na campainha e fazer a transmissão dos dados deste até o *smartphone* através desta rede sem fio. Para manter o baixo custo, foi utilizado o módulo Arduino® que havia sido adquirido para o projeto integrado com um módulo *Bluetooth* específico, também de baixo custo. Esta solução permite que qualquer usuário conecte diretamente sua campainha no Arduino®, e este será responsável por encaminhar o aviso de disparo da campainha para o *smartphone* através da tecnologia *Bluetooth*. O módulo utiliza um relé de dois estados que permite que ele opere com qualquer tensão de entrada, tornando essa interface de entrada universal para qualquer tipo de campainha.

A placa de prototipagem Arduino®, tem por característica um microprocessador com suporte a entrada e saída de dados e uma linguagem básica de programação essencialmente em C/C++. Para ter acesso a configuração do mesmo, foi necessária a utilização da interface de programação própria, que pode ser adquirida de forma gratuita através do *website* do fabricante (http://www.arduino.cc). Com esta interface ativa, foi possível realizar o envio dos comandos necessários para definir a entrada e saída de dados de cada porta I/O utilizada no módulo Arduino® de interface da campainha, conforme está demonstrado no diagrama da Figura 13.

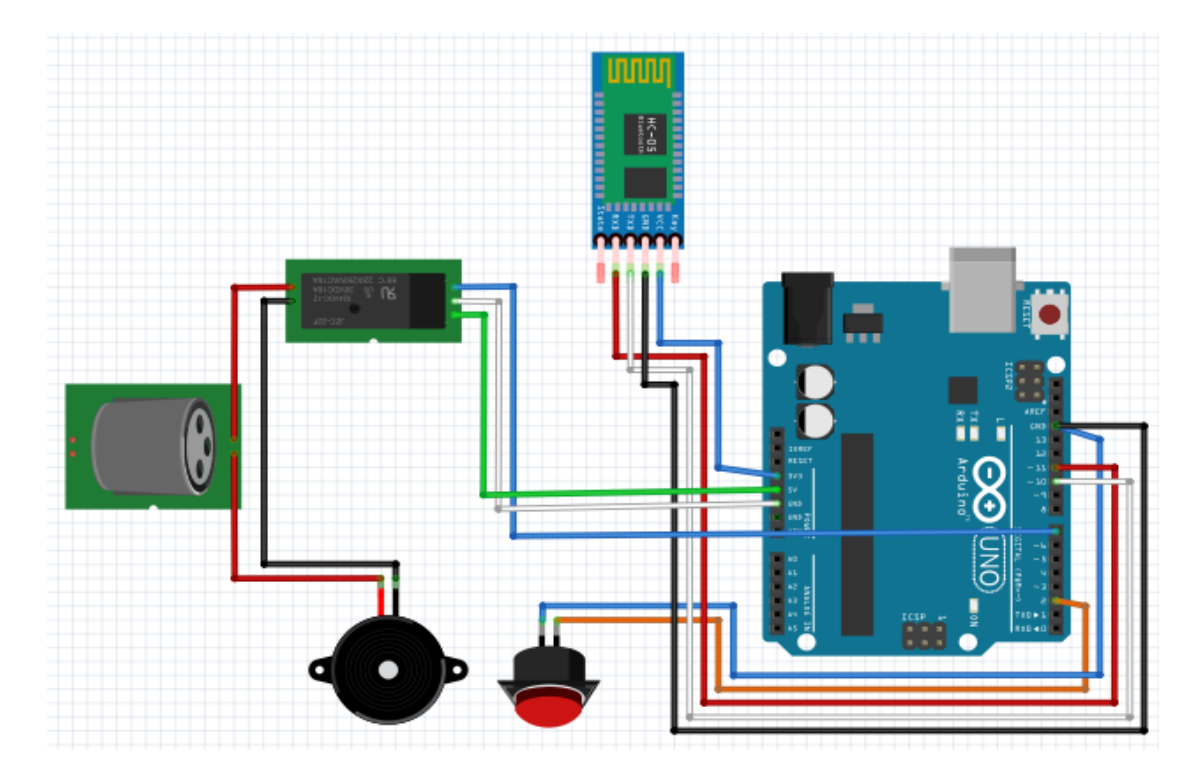

<span id="page-35-0"></span>Figura 13 – Conexões utilizadas na interface universal da campainha

Fonte: Autor

Como pode-se observar, foi selecionada a Porta 2 para enviar os dados do pulsador (botão de campainha da residência) representado pelo botão vermelho. Este pulsador tem como função enviar um sinal para o micro controlador que irá processa-lo e envia-lo simultaneamente para o módulo relé de dois estados, que está conectado através da Porta 7. Neste processo então é disparada a campainha, e da mesma forma é enviado um sinal para o módulo *Bluetooth* que está conectado nas portas 10 e 11 respectivamente. Como podese observar na Figura 14, está sendo demonstrado um exemplo da interface de programação do Arduino® com a configuração das respectivas portas descritas anteriormente.

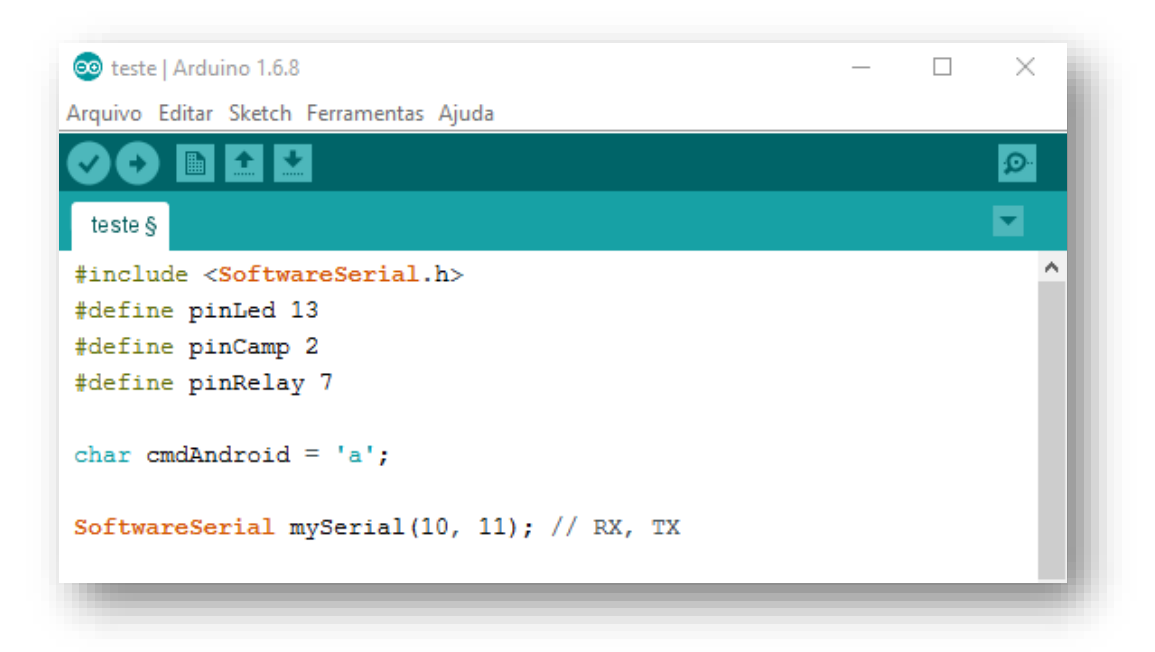

<span id="page-36-0"></span>Figura 14 – Exemplo da interface de programação do Arduino®

Fonte: Autor

Um aplicativo especialmente desenvolvido e instalado no *smartphone* irá receber e processar este sinal recebido pela rede *Bluetooth*.

## <span id="page-36-1"></span>3.4.COMUNICAÇÃO BLUETOOTH

A comunicação entre o microcontrolador e o dispositivo *mobile* foi realizado através do módulo *Bluetooth* HC-06, conectado ao Arduino®. Essa

conexão foi disponibilizada através das portas seriais do mesmo, com objetivo de enviar os dados para controlar a câmera e capturar a imagem do visitante na residência em tempo real, quando o botão da campainha é acionado.

Por ser um componente externo à placa microcontroladora, algumas configurações foram requeridas para a comunicação entre os dispositivos. Foi necessário a criação de uma nova porta serial, nos pinos 10 e 11, através da biblioteca *SoftwareSerial*, que permite definir outras portas do Arduino® como RX e TX, conforme foi descrito na referência bibliográfica. Esta configuração foi necessária para que fosse possível enviar o comando de ativação ao módulo relé e o *Bluetooth* de forma simultânea, conforme está demonstrado no fragmento de código do Arduino® na Figura 15.

<span id="page-37-0"></span>Figura 15 – Comando para ativação do módulo relé e *Bluetooth*

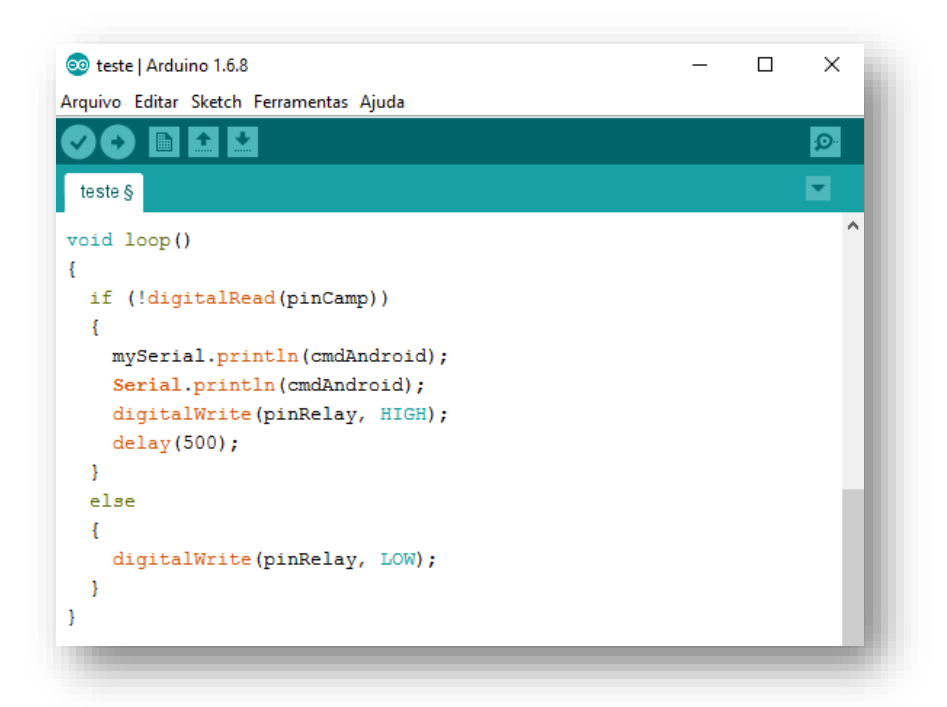

Fonte: Autor

#### <span id="page-37-1"></span>**3.4.1. Segurança da Rede** *Bluetooth*

A questão de segurança é uma preocupação em se tratando de qualquer rede sem fio. Com a rede *Bluetooth* deste projeto não é diferente, pois um indivíduo externo poderia realizar uma invasão ao sistema e provocar desta

forma falhas na operação normal. Embora o nível de interatividade no acesso da rede *Bluetooth* por pessoas não autorizadas não cause um risco de invasão na residência, é altamente recomendável que isto não ocorra para evitar problemas de operação com o mesmo.

Desta forma, algumas medidas de controle de acesso nas redes sem fio foram tomadas para garantir que só o usuário previamente credenciado possa interagir com seu dispositivo. O módulo HC-06 vem de fábrica com um código de segurança denominado PIN, que é solicitado ao parear os dispositivos para que o estabelecimento do enlace se torne seguro. Isso evita que usuários não cadastrados e mal-intencionados possam tomar controle do dispositivo, tornando-o ineficiente, e se tratando de um sistema que ajuda na segurança, estas medidas básicas não podem ser ignoradas.

A Figura 16 mostra a tela de conexão do aplicativo quando está sendo realizada uma solicitação de entrada do código PIN de verificação. Este código correto permite que o usuário realize o pareamento dos dispositivos através das funcionalidades da rede de comunicações *Bluetooth*.

<span id="page-38-0"></span>Figura 16 – solicitação do código PIN para o pareamento *Bluetooth*

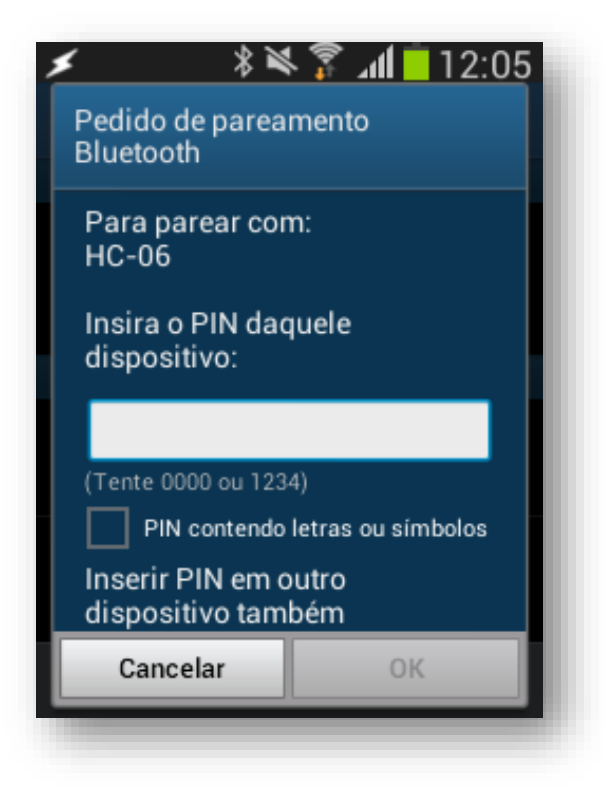

Basta inserir uma única vez por dispositivo o código de segurança escolhido pelo usuário e o pareamento dos mesmos será realizado. Além do código PIN, também é possível mudar o modo *Bluetooth* para oculto, bloqueando assim conexões com outros dispositivos evitando qualquer brecha de segurança.

#### <span id="page-39-1"></span>3.5.APLICATIVO EM ANDROID

Para este projeto foi desenvolvido um aplicativo direcionado a plataforma Android®, com objetivo de gerenciar e fazer o controle das funções propostas de forma eficaz e simplificada. A principal função do *software* desenvolvido é realizar a captura da imagem do visitante através da câmera do *smartphone* e notificar o usuário por meio de uma ligação telefônica. Esta imagem é capturada também e enviada a um serviço de armazenamento de dados *online*.

O aplicativo foi desenvolvido em duas partes. A primeira através do ambiente virtual *MIT App Inventor*, onde foi criada a interface gráfica com opções de procurar e conectar a um dispositivo na rede *Bluetooth*, assim como também realizar uma chamada telefônica ao receber o caractere "a" enviado através do Arduino®, como pode-se observar no ambiente apresentado na Figura 17.

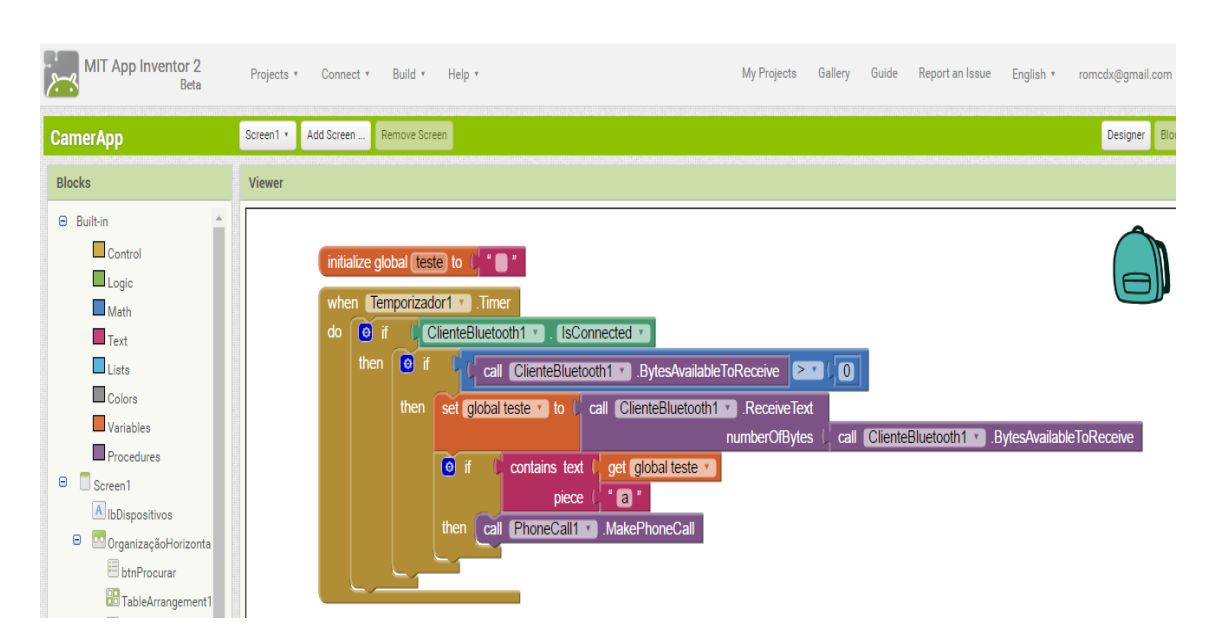

#### <span id="page-39-0"></span>Figura 17 – Módulo gráfico do aplicativo *App Inventor*

Fonte: Autor

A segunda parte do aplicativo foi desenvolvida através das funcionalidades do *Tasker App*, que se trata basicamente de um gerenciador de câmera, que ao ser acionado dispara uma foto automaticamente. Logo em seguida ele é encerrado e retorna para a tela principal. Denominado de *QuickCam*, o aplicativo é iniciado quando uma ligação é realizada conforme demonstrado na Figura 18, sendo executada pela primeira parte do aplicativo.

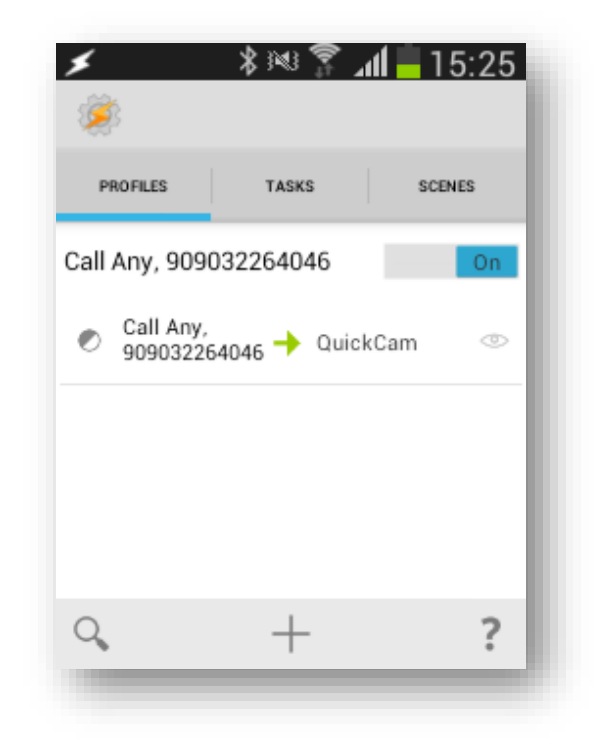

<span id="page-40-0"></span>Figura 18 – Realização de uma ligação telefônica com o aplicativo

Fonte: Autor

Este aplicativo deve ser instalado no dispositivo *mobile* utilizado como câmera para a captura de imagens dos visitantes na residência. No momento do disparo da campainha, o aplicativo recebe o comando e faz a ligação para o número de telefone escolhido pelo usuário, e nesse momento o *QuickCam App* dispara uma foto. Esta foto é registrada na memória do dispositivo e simultaneamente enviada ao armazenamento em nuvem (*Dropbox*), onde pode ser visualizado mesmo estando ausente da residência.

Na Figura 19 pode-se observar o aplicativo instalado e operando no dispositivo *mobile*, dividido entre a tela principal que mostra os botões Procurar, Conectar e o endereço MAC do dispositivo *Bluetooth*.

<span id="page-41-0"></span>Figura 19 – Tela de operação do aplicativo no dispositivo *mobile*

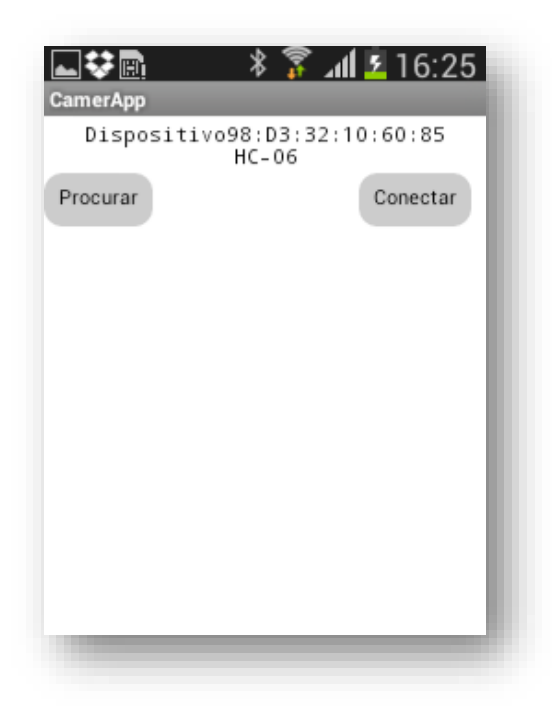

Fonte: Autor

A Figura 20 é apresenta outra tela demonstrando o endereço MAC dos dispositivos possíveis para a conexão quando o botão Procurar é acionado.

<span id="page-41-1"></span>Figura 20 – Apresentação dos dispositivos autorizados ao pareamento

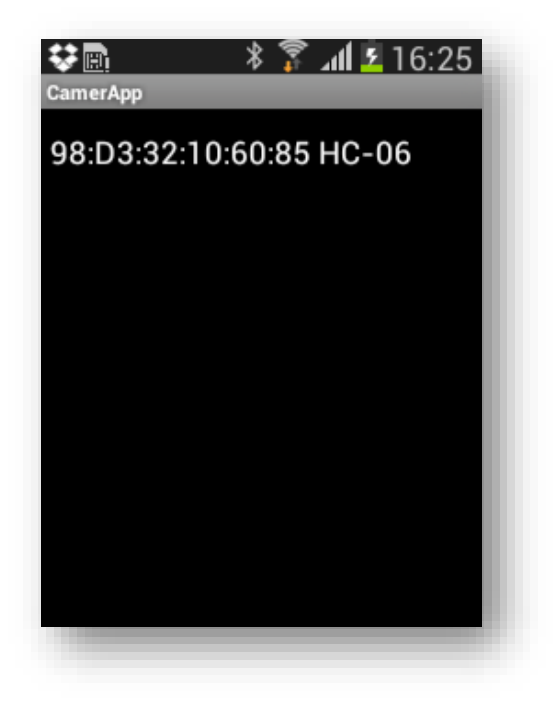

#### <span id="page-42-0"></span>3.6.ARMAZENAMENTO DE DADOS

O sistema de automação desenvolvido se baseia na transferência de uma imagem adquirida pelo *smartphone* que atua como um olho mágico eletrônico até o dono da residência. Considerando que este usuário pode estar distante de sua residência no momento em que um visitante toca a sua campainha, então a transferência desta imagem capturada deve ser realizada através dos recursos de rede de comunicação do local.

Como a interação deve ocorrer da forma mais rápida possível para que o dono da residência possa tomar uma decisão com base na foto que recebeu, esta imagem precisa ser imediatamente transferida pela rede. É importante observar que para realizar uma conexão direta entre o sistema desenvolvido e o dono da residência, pode ser necessário o uso de diferentes tecnologias de rede. Estas conexões podem não estar disponíveis para este processo todo o tempo, o que causaria uma perda de informação.

Para resolver essa incerteza de entrega ao dono da residência, foi definido para este trabalho que sempre que o sistema capturar uma imagem de um usuário, este deve imediatamente enviar a mesma para um servidor com acesso condicional do dono da residência. Para utilizar uma solução de armazenamento de baixo custo e alta disponibilidade, foi definido que esta imagem deveria ser disponibilizada para o acesso remoto "na nuvem". Atualmente existem diversos fornecedores de espaço virtual de armazenamento de dados na nuvem, sendo que muitos deles oferecem espaço relativamente grandes sem cobrança de mensalidades, desde que para uso não comercial.

#### <span id="page-43-0"></span>**4. RESULTADOS E DISCUSSÃO**

Concluindo as atividades propostas neste trabalho foram realizadas a montagem final do protótipo e os ensaios preliminares em laboratório para obtenção dos primeiros resultados para uma análise de operação. Este procedimento teve como finalidade fornecer um *feedback* das condições de operação normal para a realização de ajustes necessários e eventuais correções. Ele considerou a estrutura final do protótipo implementado, bem como do aplicativo desenvolvido para este fim, permitindo o funcionamento pleno do projeto como um todo em um ambiente real de utilização.

Resumidamente, nesta etapa estão sendo apresentados os resultados obtidos após a realização dos ensaios em laboratório com o protótipo desenvolvido do Olho Mágico Inteligente, da mesma forma como em uma residência em que foi instalado e deixado em operação por um determinado período de tempo. Neste capítulo também estão sendo descritos os problemas encontrados nos ensaios tanto de laboratório quanto em ambiente real de utilização na residência. As soluções que foram utilizadas estão sendo apresentadas, e serviram para a correção dessas pequenas falhas, com o intuito de atender a proposta inicial com maior eficiência possível.

#### <span id="page-43-1"></span>4.1.ENSAIOS EM LABORATÓRIO

Conforme descrito no capítulo anterior, antes de instalar o dispositivo olho mágico inteligente na residência para a realização dos testes em condições reais de utilização, foi realizada a montagem do mesmo com o dispositivo de interface de campainha. Esta interface foi implementada com o pulsador (botão de acionamento da campainha) conectado em um módulo microcontrolado Arduino® com comunicação *Bluetooth*, assim como um módulo de relé de dois estados para o acionamento universal de qualquer campainha que exista na residência. Adicionalmente foi instalada uma campainha sonora para os ensaios em laboratório no intuito de simular o ambiente real, sendo que este dispositivo não faz parte do protótipo final instalado na residência já que a mesma deve ter sua própria campainha instalada. O principal objetivo da montagem deste protótipo mais completo e compacto é para que se torne mais prático e rápido realizar qualquer mudança necessária no projeto. Na Figura 21 está sendo demonstrada esta montagem utilizada para os ensaios em laboratório, onde pode-se observar o botão pulsador, a campainha instalada ao seu lado esquerdo, o módulo Arduino® UNO R3 no lado direito do pulsador, a interface de comunicação *Bluetooth* no alto para melhorar a intensidade do sinal e no alto também o módulo relé de acionamento do sistema, que torna a conexão universal para todos os tipos de campainha das residências.

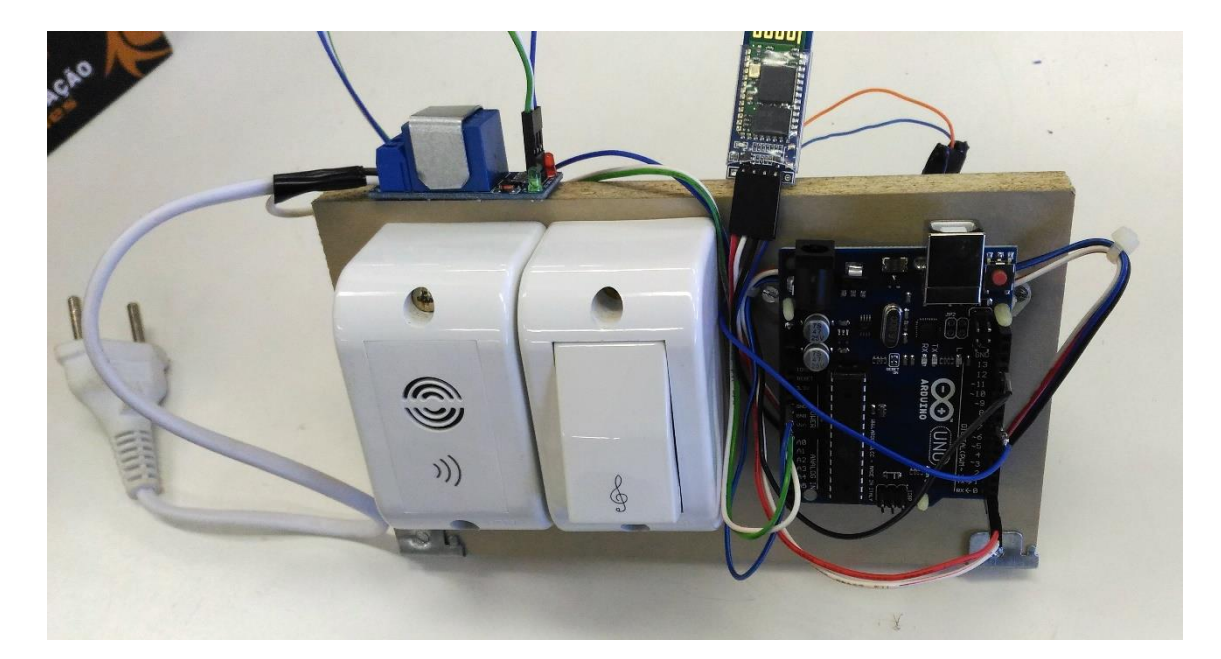

<span id="page-44-0"></span>Figura 21 – Montagem do protótipo para os ensaios em laboratório

Fonte: Autor

Alguns cuidados foram necessários ao realizar a configuração do módulo Arduino® no que se refere ao funcionamento do relé de dois estados utilizado. De acordo com a referência bibliográfica sobre a utilização de relés de dois estados no módulo microprocessado, foi realizada a configuração de um pequeno atraso necessário, representado pelo comando "*delay (500)*", pois a todo momento em que o pulsador era pressionado de forma acelerada e sucessiva, a relé acabava operando de forma insatisfatória, podendo até danificar o módulo, e consequentemente a plataforma Arduino® de forma permanente. Após esta modificação na configuração o protótipo este passou a estar concluído para ser instalado na residência para o início dos ensaios em condições reais de utilização.

#### <span id="page-45-1"></span>**4.1.1. Ensaios com o Aplicativo**

Concluindo as atividades deste projeto, diversos experimentos foram realizados com o aplicativo desenvolvido efetivando a interligação de todas as partes do trabalho. O primeiro item a ser testado foi a conexão entre o módulo *Bluetooth* e o dispositivo *mobile* (*smartphone*) escolhido para captura de imagens dos visitantes. Para realizar o pareamento entre o módulo e o *smartphone* basta selecionar o botão Procurar, escolher o endereço MAC referente ao módulo *Bluetooth* utilizado e pressionar o botão Conectar, como pode-se observar na Figura 22, onde a simplicidade do procedimento desenvolvido demonstra que pode ser utilizado pela maioria dos usuários.

<span id="page-45-0"></span>Figura 22 – Confirmação da conexão do módulo *Bluetooth* da campainha

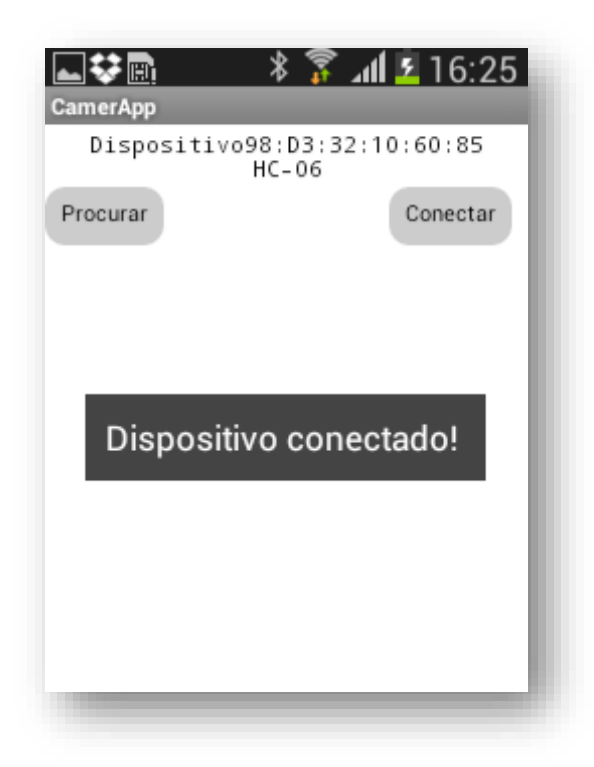

Fonte: Autor

A próxima etapa de testes foi a da captura de imagem para posterior envio ao dono da residência. Em um primeiro momento optou-se por armazenar a imagem capturada na tela principal do aplicativo, porém esta opção foi removida, pois não havia necessidades da mesma ser armazenada neste local do

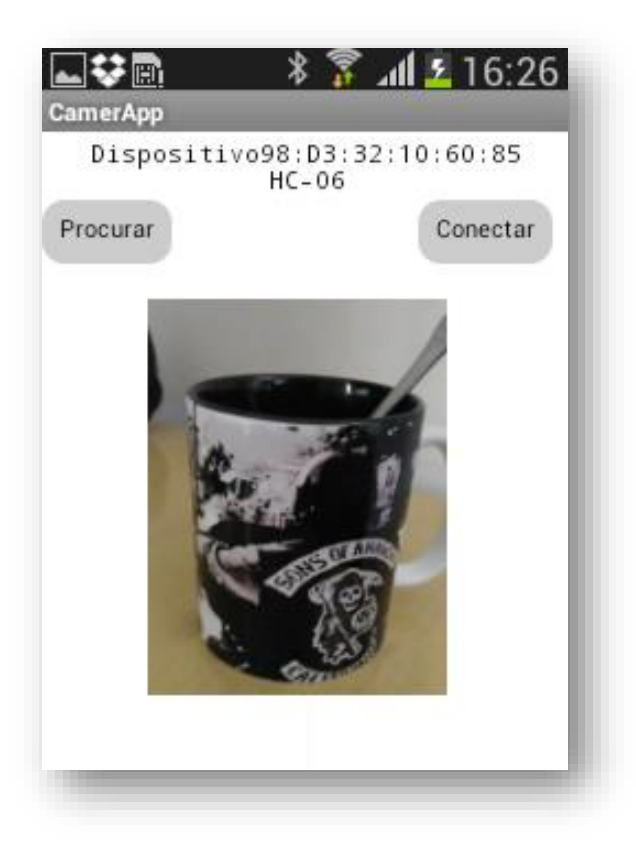

<span id="page-46-0"></span>Figura 23 – Exemplo de imagem de teste capturada pelo dispositivo

Fonte: Autor

## <span id="page-46-1"></span>4.2.CORREÇÃO DO PROTÓTIPO

Nesta etapa de captura, surgiu um dos maiores problemas deste projeto. Até então o aplicativo tinha sido implementado apenas utilizando a plataforma de desenvolvimento *MIT App Inventor*. E por ser uma ferramenta muito limitada, a opção oferecida pelo MIT na qual a função é chamar a câmera, não permitia que o disparo fosse realizado de forma automática. Sendo assim, era necessário que o usuário pressionasse o botão de disparo da fotografia manualmente, deixando o projeto sem a sua principal função de automatização.

Diversas opções foram testadas para que este problema fosse superado, porém a única solução encontrada até então foi o desenvolvimento de um aplicativo externo com a função de capturar a imagem de forma automática. Para isso foi utilizado um aplicativo disponibilizado na *Play Store*, chamado *Tasker*. Com este aplicativo foi possível desenvolver através do próprio celular um outro aplicativo denominado pelo autor de *QuickCam*, cuja única função é inicializar a câmera do *smartphone*, disparar uma foto e fechar ele automaticamente.

Com o *QuickCam* operando corretamente, algumas mudanças foram realizadas no aplicativo *CamerApp*. A opção de captura de imagem manual foi retirada e substituída pela rotina de realizar uma chamada telefônica, conforme está sendo demonstrado na Figura 24.

<span id="page-47-0"></span>Figura 24 – Inserção da chamada telefônica no código desenvolvido

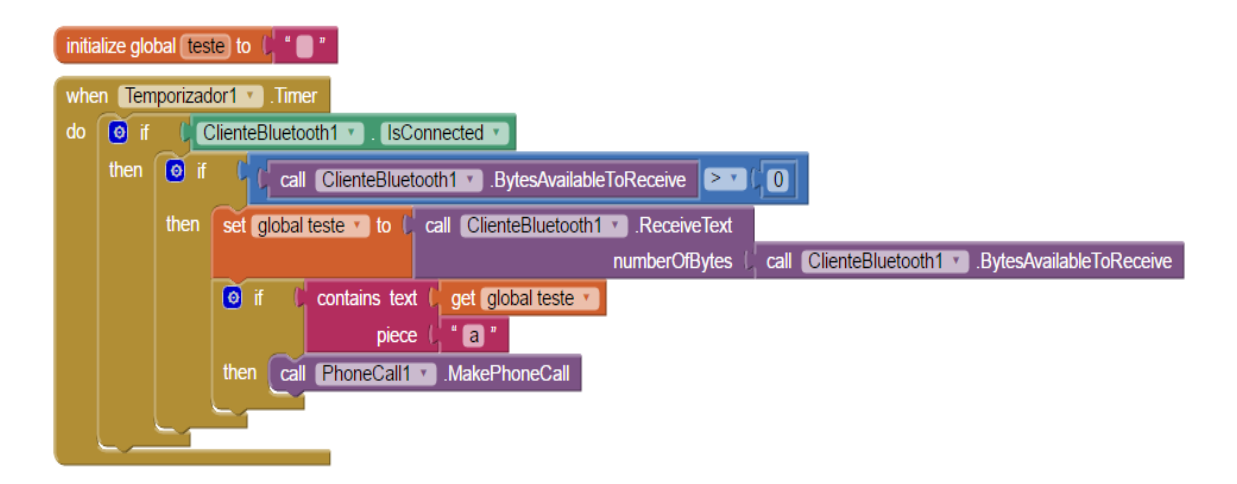

Fonte: Autor

Com esta modificação nas rotinas implementada, o aplicativo desenvolvido através do MIT foi finalizado. Para que a captura de imagens seja realizada de forma automatizada o aplicativo *Tasker*, este deve estar ativado em segundo plano. Um *Profile* deve ser configurado com a opção de chamar o aplicativo *QuickCam* quando a ligação para um determinado número é feita, sendo realizada pelo *CamerApp*. Portanto toda a vez que o pulsador da campainha é disparado, o aplicativo *CamerApp* recebe um sinal do Arduino® e realiza uma ligação. No momento que é realizada esta ligação o *Tasker* rodando em segundo plano chama o aplicativo *QuickCam*, e a imagem é capturada.

Após estas mudanças, foram realizados mais testes em laboratório e todos obtiveram sucesso. Desta forma o protótipo foi instalado em uma residência e passou por um período de testes em ambiente real.

Em ambiente real, pode-se observar uma pequena falha logo após a captura da imagem do visitante. Em todo o momento que imagem era capturada, ao retornar para o aplicativo *CamerApp*, a conexão *Bluetooth* era perdida, fazendo necessário a configuração do dispositivo manualmente a cada disparo pelo usuário. Este problema foi corrigido realizando uma pequena mudança na programação do aplicativo como podemos observar na Figura 25.

<span id="page-48-0"></span>Figura 25 – Correção manual do aplicativo para operação com *Bluetooth*

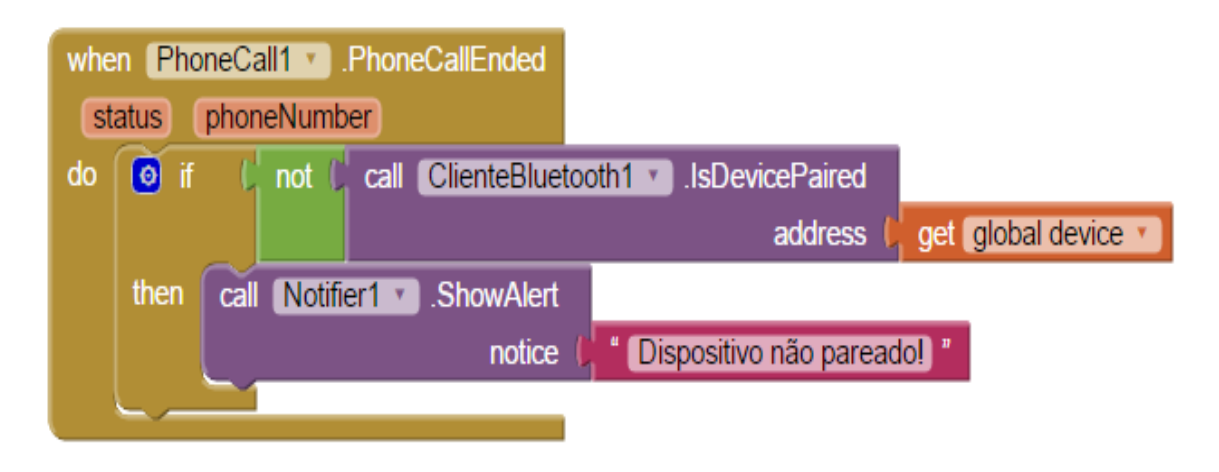

Fonte: Autor

Para solucionar este problema, foi adicionado um comando simples que realiza o pareamento automático dos dispositivos após o término de cada ligação telefônica realizada. Ele basicamente tem a função de verificar se o dispositivo está pareado, caso não esteja, o pareamento é feito de forma automática com o endereço gravado no aplicativo anteriormente.

Com finalidade de implementar mais funcionalidades ao projeto, foram realizados ensaios com o sistema viva-voz ativo, para fins de comunicação entre o visitante e usuário. Para isto, bastou modificar uma opção no próprio dispositivo móvel, onde todas as ligações realizadas fossem realizadas com o viva-voz ativo por padrão. Desta forma foi possível comunicar-se com o visitante em todos os testes realizados, dando assim mais opções ao usuário. Após esta correção, os testes foram retomados e os resultados obtidos corresponderam aos que foram propostos pelo projeto inicial, sem nenhuma falha de captura ou perda de sinal.

#### <span id="page-49-1"></span>4.3.COMPARATIVO COM TECNOLOGIAS COMERCIAIS

O *website* da Tecmundo apresenta para seus leitores um modelo comercial de campainha inteligente chamada *Ring*. Segundo Roberto Hammerschmidt, a tecnologia propõe que o usuário consiga se comunicar com uma visita inesperada, mesmo não estando presente, tudo isso através do seu *smartphone*. O aparelho também possui visão noturna e sensor de movimento, podendo detectar a presença em uma distância de até dez metros. O sistema funciona basicamente na realização de uma chamada ao dispositivo *mobile* do proprietário quando a campainha de sua residência é pressionada, podendo assim optar por atender o visitante ou ignora-lo através de vídeo chamada em tempo real. Na Figura 26 pode-se observar uma imagem do equipamento comercial *Ring*, que apresenta as maiores semelhanças com o dispositivo desenvolvido neste projeto.

<span id="page-49-0"></span>Figura 26 – Modelo de campainha eletrônica *Ring*

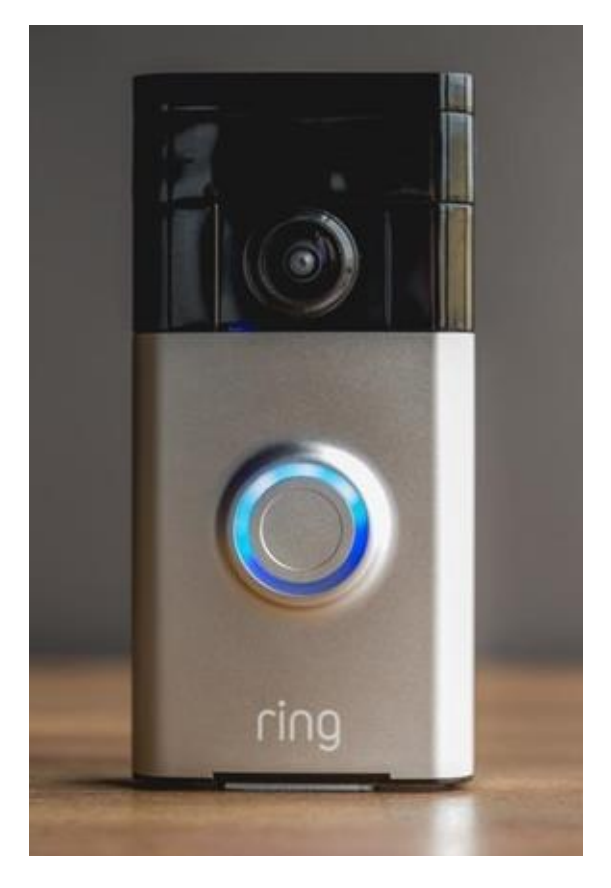

Fonte: http://www.tecmundo.com.br/produtos/86696-ring-campainha-inteligente.htm

Existem outros produtos com ideias semelhantes no mercado, porém o *Ring* é o que tem de mais próximo ao projeto proposto por este trabalho. Notase que o que varia entre estes demais produtos são suas funcionalidades e preços. Para a melhor visualização das vantagens da implementação deste sistema desenvolvido foi realizado um estudo comparativo entre alguns produtos comerciais mais polares na atualizada. Os resultados deste estudo estão sendo demonstrados de forma sucinta na Tabela 2.

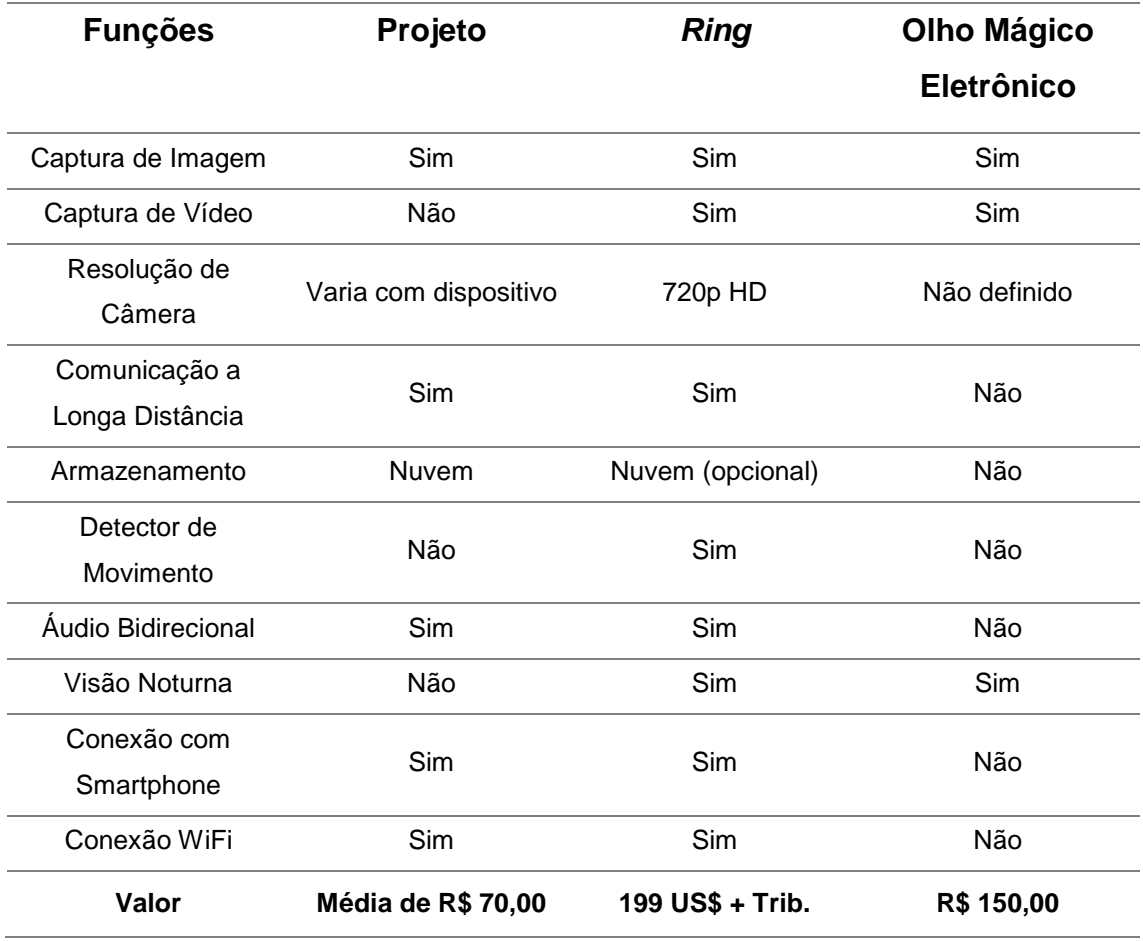

<span id="page-50-0"></span>Tabela 2 – Comparativo de custos do projeto com sistemas comerciais

Fonte: Autor

Esta tabela apresenta uma breve comparação entre as funções disponibilizadas pelo projeto desenvolvido e as opções comerciais, como o *Ring* citado anteriormente e o Olho Mágico Eletrônico. Este segundo produto possui um menor custo geral e algumas funcionalidades semelhantes e limitações,

sendo encontrado através dos sites de leilão e e-commerce do tipo do Mercado Livre (http://www.mercadolivre.com.br).

O *Ring* é um modelo em produção e tem seu desenvolvimento mais completo do que o apresentado neste projeto, porém não é vendido no Brasil. Também devido ao custo elevado das taxas de importação e impostos, acaba se tornando menos atrativo para uma implementação em maior escala pelos usuários. Existem algumas alternativas de baixo custo, porém isso acaba tornando estes produtos muito limitados, como por exemplo o produto pesquisado no *website* Mercado Livre. Com ele, por exemplo, não é possível se comunicar com o usuário estando ausente da residência, assim como as imagens obtidas por ele não podem ser salvas, apenas observadas em uma tela que faz parte do conjunto – função de olho mágico tradicional. Desta forma, o projeto do Olho Mágico Inteligente deste projeto se torna um produto com excelente custo benefício, levando em consideração que o usuário já possua um dispositivo *mobile* obsoleto para utilizar como câmera.

#### <span id="page-52-0"></span>**5. CONCLUSÃO**

Os dispositivos móveis têm facilitado o desenvolvimento de novos projetos na simplificação e automação de processos, em especial na área residencial. A procura por este tipo de tecnologia em residências é referente a duas questões básicas: o conforto e a segurança. Em contrapartida, produtos comerciais de automação residencial em geral necessitam um alto investimento para a implantação, tornando esta prática menos atrativa aos usuários.

Neste projeto foi desenvolvido um sistema de olho mágico inteligente de baixo custo, sendo possível instalar em qualquer residência que possua uma rede doméstica Wi-Fi. Também com uma proposta sustentável, já que a captura de imagens é realizada através de um *smartphone* obsoleto, que pode ser utilizado desde que possua as condições mínimas de *hardware* e *software*, reaproveitando um aparelho que possivelmente iria virar lixo eletrônico.

Composto pela plataforma de prototipagem Arduino® Uno R3, um módulo de relé para o controle de disparo da campainha e um módulo *Bluetooth* para o envio de dados ao dispositivo móvel, o projeto foi realizado com um custo muito baixo se comparado a outros produtos semelhantes do mercado. O baixo custo não fez do projeto um sistema limitado, todo momento em que a campainha da residência for disparada, o usuário vai ser alertado através de uma ligação telefônica para o seu dispositivo móvel, com a opção de atender o visitante e comunicar-se através da opção viva-voz. Além do alerta, uma imagem é capturada através da câmera e enviada para o armazenamento em nuvem, podendo assim ser analisada pelo usuário em seu *smartphone* em qualquer lugar que se encontre, sendo necessária apenas uma conexão com a internet.

Optou-se também pela utilização da rede doméstica Wi-Fi, tornando o custo de instalação do projeto mais em conta, sem a necessidade de utilizar cabos e possíveis reformas na residência só para instalar o produto. Os planos de internet oferecidos pelas empresas geralmente disponibilizam modens já com a tecnologia *wireless*, tornando um facilitador para a instalação do mesmo.

Para a comunicação entre o dispositivo e a câmera, foi utilizado a rede *Bluetooth*, que atendeu de forma satisfatória já que a posição dos aparelhos é de forma fixa e os limites de cobertura da rede não foram ultrapassados. O

sistema de segurança através do código PIN e com a possível ocultação dos dispositivos não pareados dispõe um nível de segurança aceitável.

De forma geral conclui-se que os resultados obtidos através dos ensaios em laboratório e em ambiente real atenderam a todos os requisitos do projeto e que sua implementação de baixo custo é viável e efetiva.

#### <span id="page-53-0"></span>5.1.TRABALHOS FUTUROS

Como sugestão para trabalhos futuros, além da captura de imagens, pode ser adicionado uma fechadura eletrônica tornando possível que o usuário consiga abrir a porta de forma remota apenas utilizando um aplicativo desenvolvido para seu dispositivo *mobile*. Sugere-se também que com este aplicativo o usuário seja capaz de analisar as imagens em tempo real do visitante. E por fim, a utilização de um sensor de presença para ativar o disparo da foto, não sendo necessário que o visitante pressione a campainha.

## <span id="page-54-0"></span>**REFERÊNCIAS BIBLIOGRÁFICAS**

ARDUINO CC. **Primeiros Passos**. Disponível em [<http://playground.arduino.cc/Portugues/HomePage>](http://playground.arduino.cc/Portugues/HomePage). Acesso em 19 de outubro de 2016.

CASTRUCCI, P.; MORAES C. C. de. **Engenharia de Automação Industrial**. 2.ed. Editora LTC, 2007.

DROPBOX. **Seus Arquivos Estão em Segurança com o Dropbox**. Disponível em [<https://www.dropbox.com/security#outer-frame>](https://www.dropbox.com/security#outer-frame). Acesso em 19 de outubro de 2016.

EMBEDDED PROGRAMMER. **Hacking the OV-7670 Camera Module**. Disponível em [<http://embeddedprogrammer.blogspot.com.br/2012/07/hacking](http://embeddedprogrammer.blogspot.com.br/2012/07/hacking-ov7670-camera-module-sccb-cheat.html)[ov7670-camera-module-sccb-cheat.html>](http://embeddedprogrammer.blogspot.com.br/2012/07/hacking-ov7670-camera-module-sccb-cheat.html). Acesso 01 de novembro de 2016.

KUROSE, J. F.; ROSS, K. W.: **Redes de Computadores e a Internet: Uma Abordagem Top-Down**. 5a Ed., Edição Addison Wesley, São Paulo, 2010.

MIT APP INVENTOR 2. **About Us**. Disponível em [<http://appinventor.mit.edu/explore/about-us.html>](http://appinventor.mit.edu/explore/about-us.html). Acesso em 20 de outubro de 2016.

MURATORI, José Roberto. **Os Desafios do Mercado da Automação**. Disponível em [<http://www.aecweb.com.br/cont/a/os-desafios-do-mercado-da](http://www.aecweb.com.br/cont/a/os-desafios-do-mercado-da-automacao-residencial_8192)[automacao-residencial\\_8192>](http://www.aecweb.com.br/cont/a/os-desafios-do-mercado-da-automacao-residencial_8192). Acesso em 13 de outubro de 2016.

OV-7670. Datasheet. Disponível em [<http://www.voti.nl/docs/OV7670.pdf>](http://www.voti.nl/docs/OV7670.pdf). Acesso 01 de novembro de 2016.

PINTO, G. A. **Automação e Trabalho Humano: Considerações Gerais a partir da Indústria Metalúrgica**. 6º Seminário do Trabalho. Trabalho, Educação e Neodesenvolvimentismo, UNESP - Marilia, São Paulo, 2010. Disponível em <http://www.estudosdotrabalho.org/anais6seminariodotrabalho/geraldopinto2.p df>. Acesso em 04 de novembro de 2016.

RING. **About Us**. Disponível em [<https://ring.com/>](https://ring.com/). Acesso em 02 de novembro de 2016.

SANTOS, D. M. dos. **Relê**. 2016. Disponível em: <http://www.infoescola.com/eletronica/rele/>. Acesso em 10 de outubro de 2016.

TANENBAUM, A. S.: **Redes de Computadores**. 4a Ed., Editora Campus (Elsevier), 2003.

TASKER. **Total Automation for Android**. Disponível em [<http://tasker.dinglisch.net/index.html>](http://tasker.dinglisch.net/index.html). Acesso em 18 de outubro de 2016.

TECMUNDO. **https://www.tecmundo.com.br/casas/9907-automacaoresidencial-a-tecnologia-invade-a-sua-casa.htm**. Disponível em <https://www.tecmundo.com.br/casas/9907-automacao-residencial-atecnologia-invade-a-sua-casa.htm>. Acesso em 04 de novembro de 2016.

TECMUNDO. **Ring, a campainha inteligente com vídeo que se conecta com o seu smartphone**. Disponível em [<http://www.tecmundo.com.br/produtos/86696-ring-campainha-inteligente](http://www.tecmundo.com.br/produtos/86696-ring-campainha-inteligente-video-conecta-com-smartphone.htm)[video-conecta-com-smartphone.htm>](http://www.tecmundo.com.br/produtos/86696-ring-campainha-inteligente-video-conecta-com-smartphone.htm). Acesso em 04 de novembro de 2016.

THOMSEN, Adilson. **Módulo Câmera VGA OV7670**. Disponível em [<http://blog.filipeflop.com/modulos/modulo-camera-vga-ov7670.html>](http://blog.filipeflop.com/modulos/modulo-camera-vga-ov7670.html). Acesso em 19 de outubro de 2016.

VERT. **O Futuro da Rede Wi-Fi**. 2016. Disponível em: <http://www.vert.com.br/blog-vert/o-futuro-da-rede-wi-fi/>. Acesso em 17 de outubro de 2016.